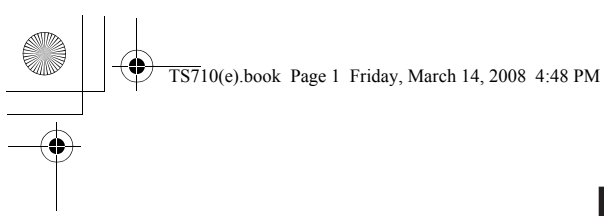

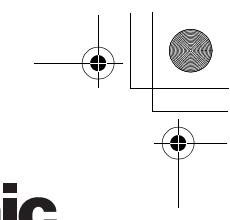

## **Panasonic**

## **Operating Instructions**

**USB Speaker/Handset**

Model No. **KX-TS710**

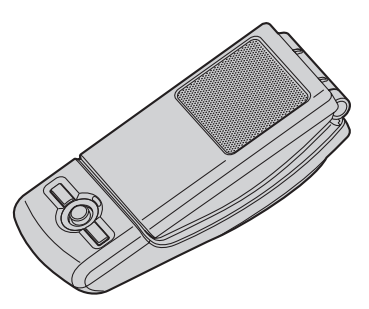

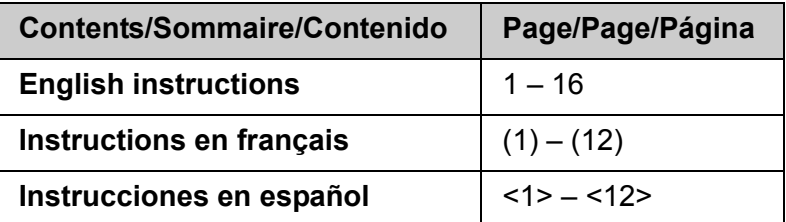

LPlease read these Operating Instructions before using the unit and save for future reference.

 $\bullet$  Be sure to use the USB cable included with the unit.

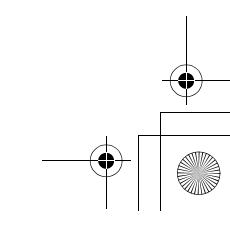

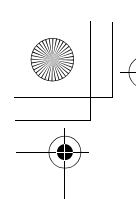

**TS710(e).book Page 2 Friday, March 14, 2008 4:48 PM** 

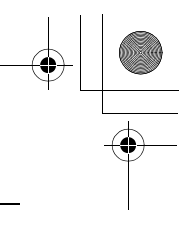

## *Table of Contents*

#### **[Introduction](#page-2-0)**

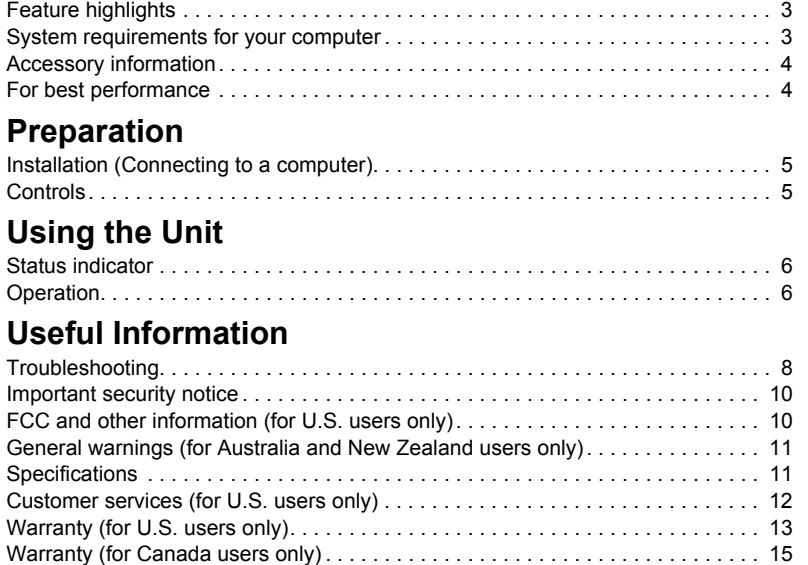

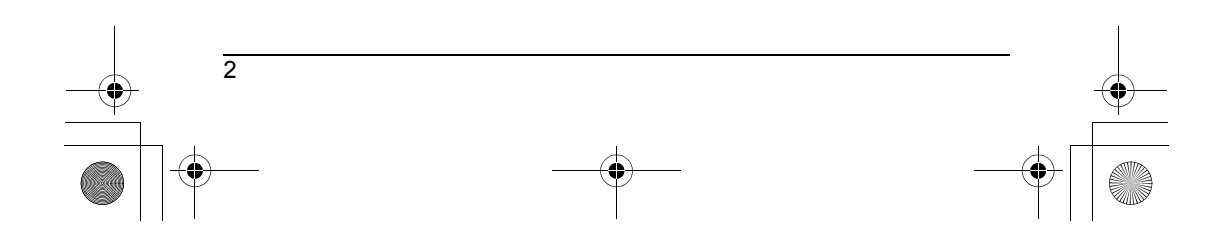

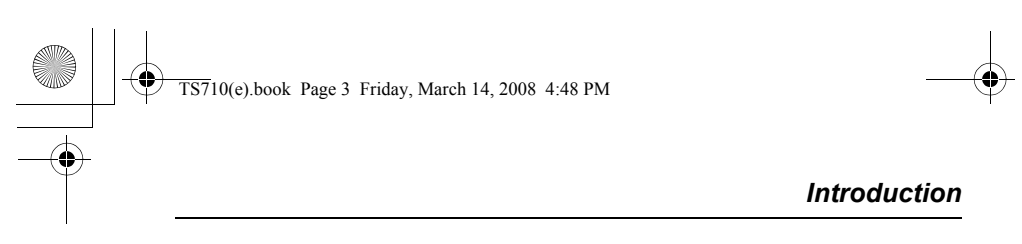

<span id="page-2-0"></span>**Thank you for purchasing the Panasonic USB Speaker/Handset.**

## <span id="page-2-1"></span>**Feature highlights**

■ **Ideal for free internet calls and group conference** 

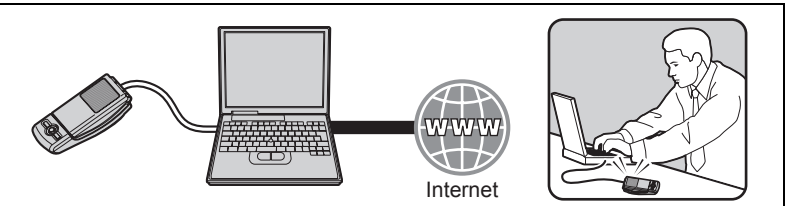

■ Open top cover to use conventionally for private conversations

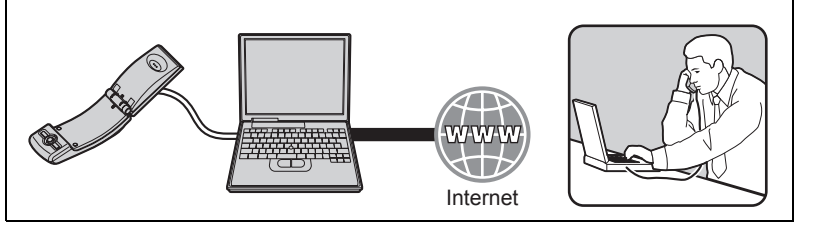

■ **Ideal for music enjoyment** 

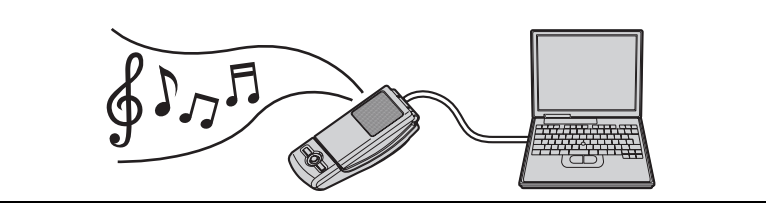

■ **Easy to install on your computer** 

## <span id="page-2-2"></span>**System requirements for your computer**

The following system requirements must be met in order to use the unit.

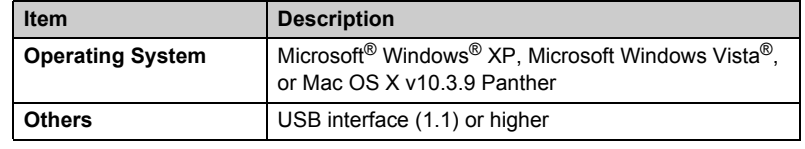

3

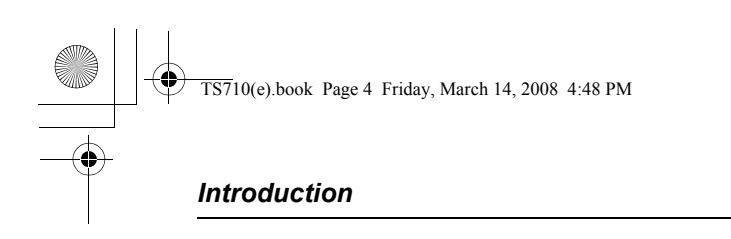

## <span id="page-3-0"></span>**Accessory information**

#### **Included parts**

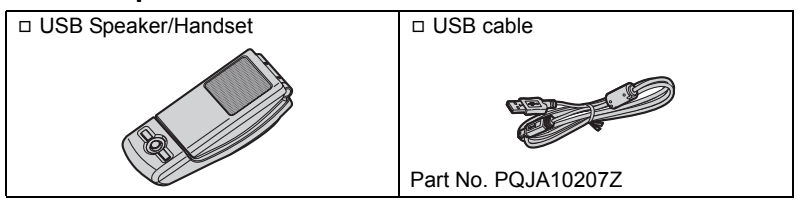

## <span id="page-3-1"></span>**For best performance**

#### **Environment**

- LKeep the product away from electrical noise generating devices, such as fluorescent lamps and motors.
- $\bullet$  The product should be kept free from excessive smoke, dust, high temperature, and vibration.
- $\bullet$  The product should not be exposed to direct sunlight.
- $\bullet$  Do not place heavy objects on top of the product.
- LWhen you leave the product unused for a long period of time, disconnect the product from the computer.
- $\bullet$  The product should be kept away from heat sources such as heaters, kitchen stoves, etc. It should not be placed in rooms where the temperature is less than 5 °C (41 °F) or greater than 40 °C (104 °F). Damp basements should also be avoided.

#### **Connections**

- Connect the unit to a USB port on your computer. For optimum performance, do not connect more than one unit to a single computer or the unit to your computer via a hub.
- The unit may not turn off and may consume electricity regardless of whether your computer is turned off or in sleep mode. By connecting/disconnecting the unit from an active computer, the unit will turn on/off. We recommend that you disconnect the unit from your computer when you are not using it.

#### **Routine care**

4

- To clean the product, use a dry soft cloth. The outer surface of the product **can be scratched by wiping or rubbing with a hard cloth.**
- $\bullet$  Do not use benzine, thinner, or any abrasive powder.

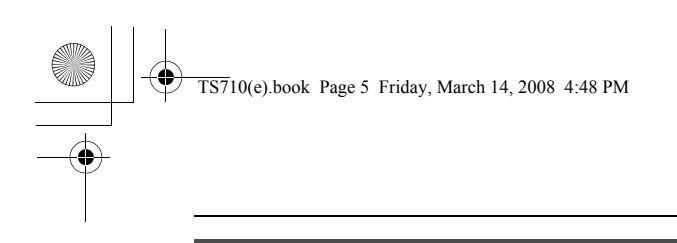

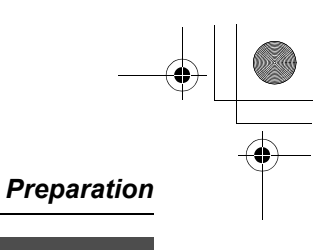

#### <span id="page-4-1"></span><span id="page-4-0"></span>**Installation (Connecting to a computer)**

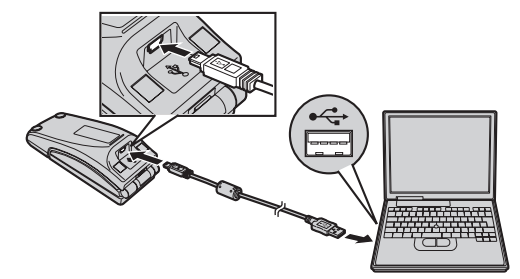

#### **Important:**

● Start the application software you want to use with the unit after installation.

Connect the included USB cable to the unit and your computer.

- $\bullet$  The status indicator lights up red when the computer is turned on. If the top cover is opened, the status indicator lights up blue [\(page 6\)](#page-5-0).
- $\bullet$  To assure continued emission limit compliance, use only the shielded USB cable included.

#### **To disconnect the unit**

Unplug the USB cable from the computer.

#### <span id="page-4-2"></span>**Controls Closed top cover Closed top cover**

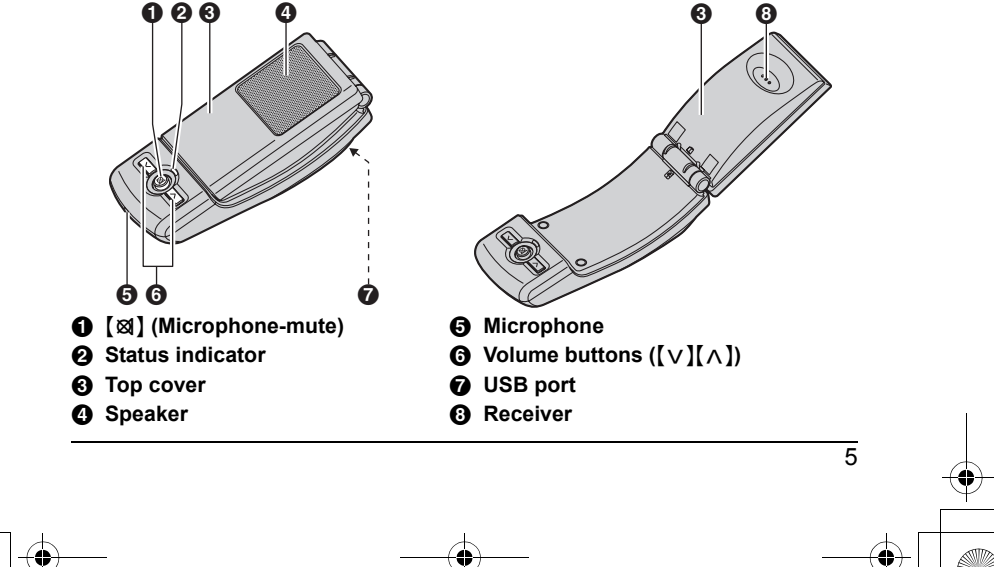

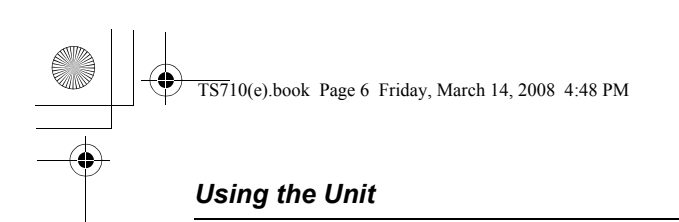

#### <span id="page-5-1"></span><span id="page-5-0"></span>**Status indicator**

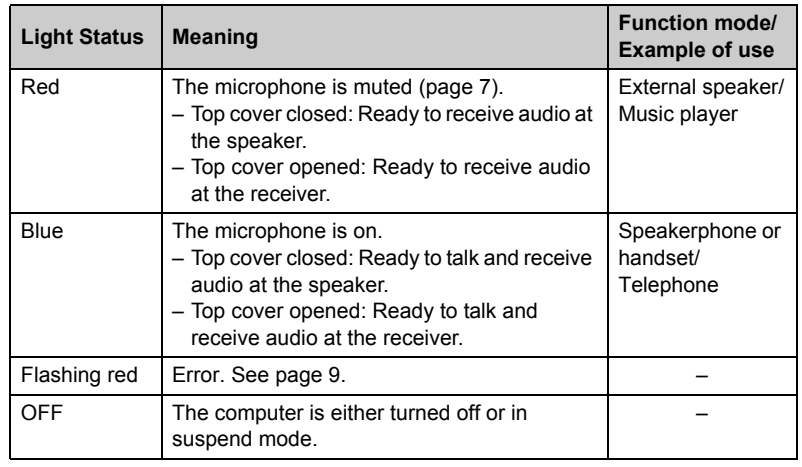

## <span id="page-5-2"></span>**Operation**

**Using the receiver for calls**

Open the top cover and talk.

● To switch to the speakerphone, close the top cover and press [図] until the status indicator lights up blue.

#### **Using the speakerphone for calls**

Close the top cover and talk. When the status indicator lights up red, press [ $\boxtimes$ ] to turn the microphone-mute off ([page 7\)](#page-6-0). Then status indicator turns blue.

- **.** Speak alternately with the other party.
- $\bullet$  To switch to the receiver, open the top cover.

#### **Note:**

- LUse the speakerphone in a quiet environment.
- $\bullet$  The unit is intended to be operated while adjacent to the computer when in speakerphone mode. The unit is not intended to be used adjacent to the ear in speakerphone mode (when closing the top cover).

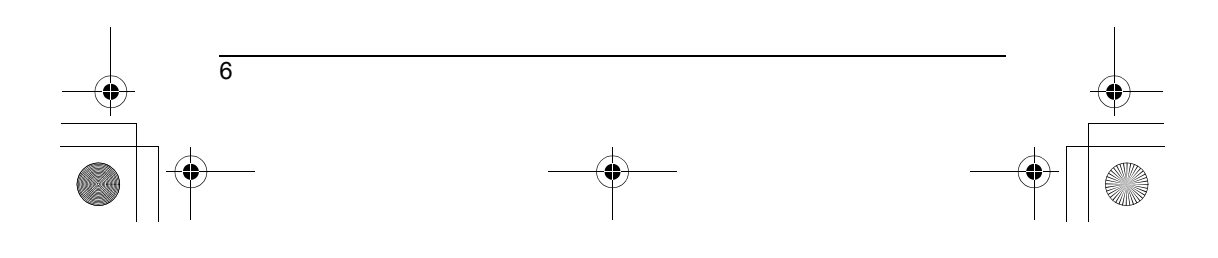

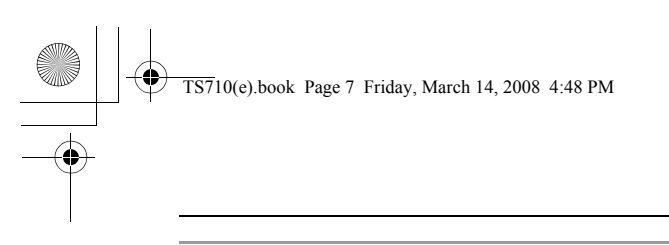

#### *Using the Unit*

#### **Using the unit as the external speaker of the computer**

You can listen to sounds from the computer through the speaker on the unit when the top cover is closed.

• Press  $\boxtimes$  until the status indicator lights up red to activate the microphone-mute for clearer sound.

#### **Adjusting the receiver/speaker volume**

6 levels are available.

Press  $\{\vee\}$  or  $\{\wedge\}$  repeatedly.

#### <span id="page-6-0"></span>**Microphone-mute**

While microphone-mute is turned on, you can hear the other party, but the other party cannot hear you. Also, it keeps the sound clear when using the unit as the external speaker.

To activate the feature, press [ $\otimes$ ] until the status indicator lights up red.

**• Press [** $\otimes$ **]** again to deactivate the feature. Opening the top cover also turns the feature off until it is closed again.

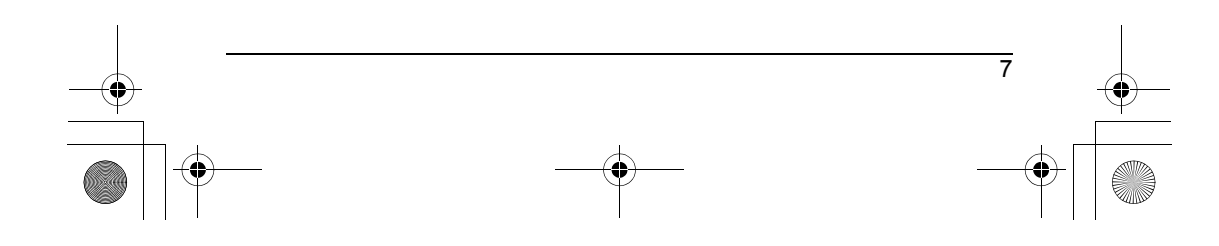

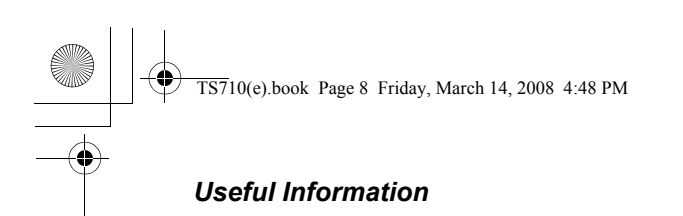

## <span id="page-7-1"></span><span id="page-7-0"></span>**Troubleshooting**

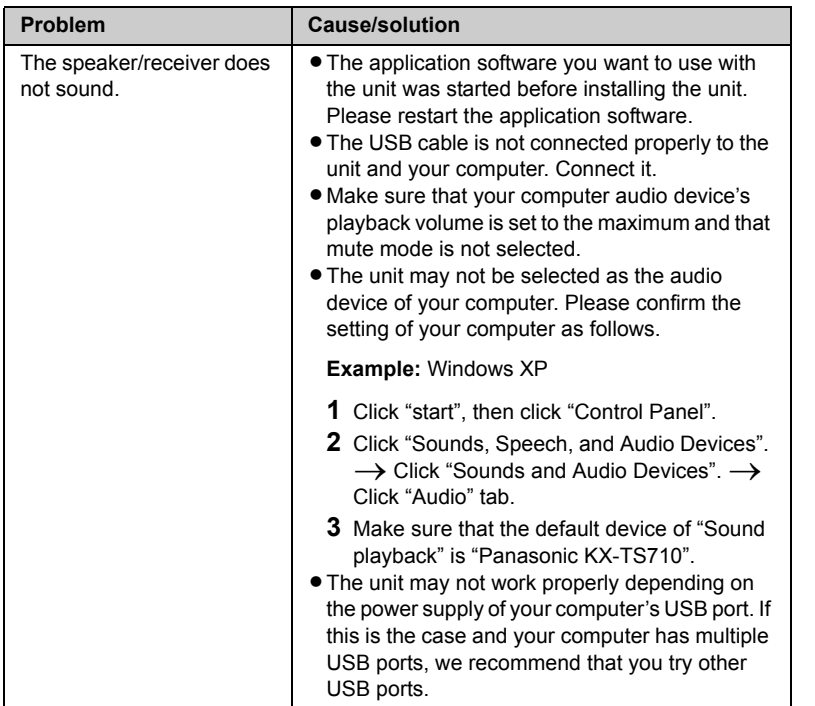

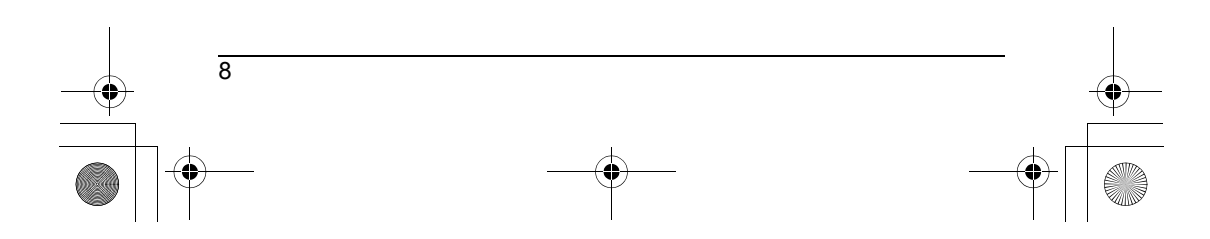

# $\overline{TS710(e)}$ .book Page 9 Friday, March 14, 2008 4:48 PM

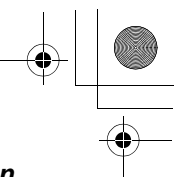

## *Useful Information*

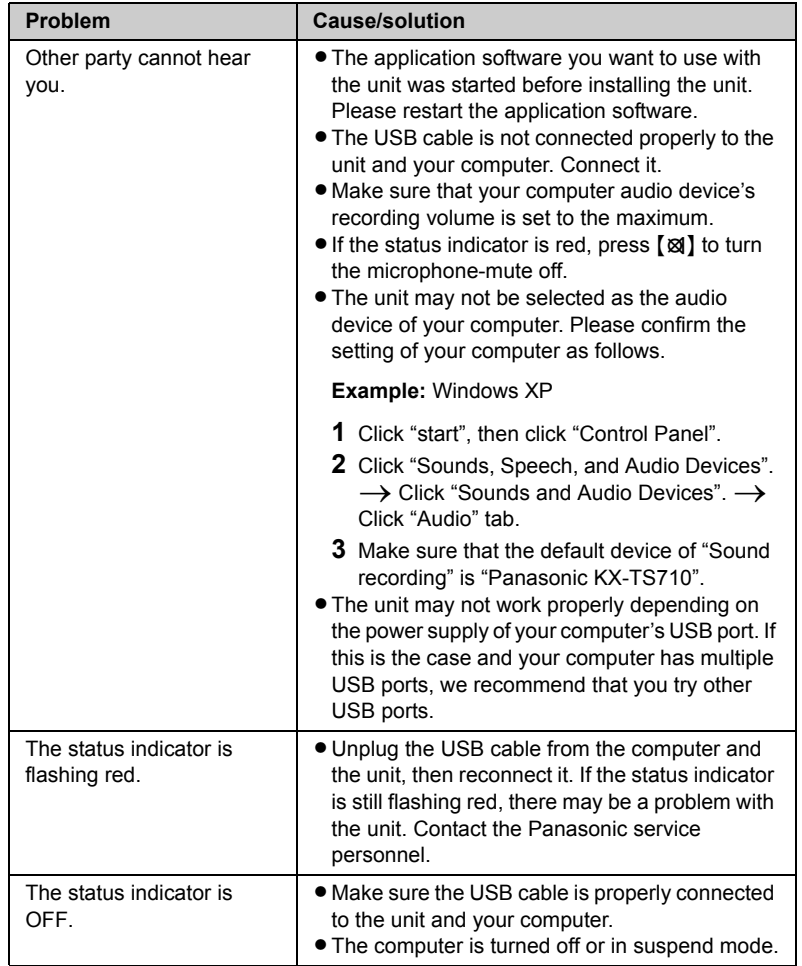

<span id="page-8-0"></span>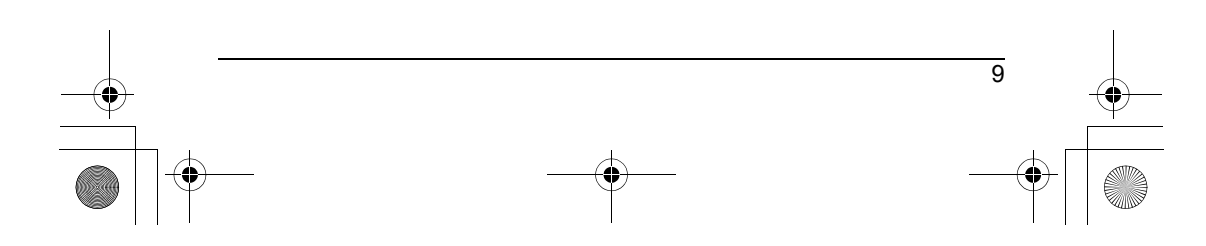

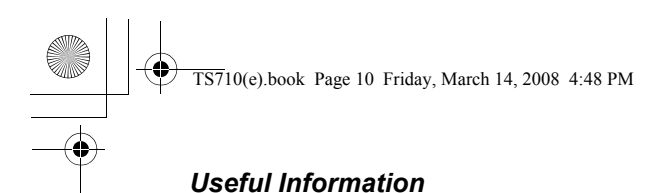

#### <span id="page-9-0"></span>**Important security notice**

- Panasonic cannot accept any liability or provide warranty for security problems occurring in the following cases:
	- when the internet security settings were not set during use,
	- when VoIP (Voice over Internet Protocol) communication software was used.

#### <span id="page-9-1"></span>**FCC and other information (for U.S. users only)**

This device complies with Part 15 of the FCC Rules. Operation is subject to the following two conditions:

(1) This device may not cause harmful interference, and (2) this device must accept any interference received, including interference that may cause undesired operation.

#### **CAUTION:**

Any changes or modifications not expressly approved by the party responsible for compliance could void the user's authority to operate this device.

#### **NOTE:**

This equipment has been tested and found to comply with the limits for a Class B digital device, pursuant to Part 15 of the FCC Rules. These limits are designed to provide reasonable protection against harmful interference in a residential installation. This equipment generates, uses, and can radiate radio frequency energy and, if not installed and used in accordance with the instructions, may cause harmful interference to radio communications. However, there is no guarantee that interference will not occur in a particular installation. If this equipment does cause harmful interference to radio or television reception, which can be determined by turning the equipment off and on, the user is encouraged to try to correct the interference by one or more of the following measures:

- Reorient or relocate the receiving antenna.
- Increase the separation between the equipment and receiver.
- Connect the equipment into an outlet on a circuit different from that to which the receiver is connected.
- Consult the dealer or an experienced radio/TV technician for help.

#### **Responsible party:**

Panasonic Corporation of North America One Panasonic Way, Secaucus, New Jersey 07094 Phone number: 1-800-211-PANA (1-800-211-7262)

#### **FCC Warning:**

To ensure compliance with FCC emissions limits, a shielded USB cable with a ferrite core is included. Use only this cable when connecting the unit to a computer.

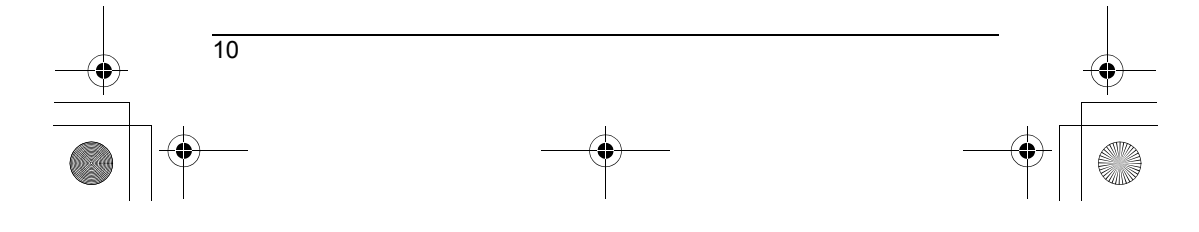

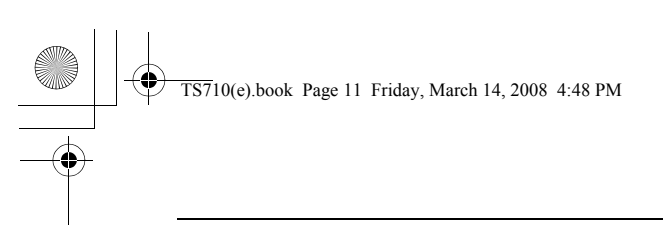

#### *Useful Information*

#### **NOTE:**

- . USE ONLY WITH UL LISTED ITE (INFORMATION TECHNOLOGY EQUIPMENT).
- $\bullet$  This USB Speaker/Handset does not connect to a PSTN and is not subject to FCC Part 68 and HAC requirements. Also, it can be used with various communications software, which may not guarantee E911 compatibility.

#### <span id="page-10-0"></span>**General warnings (for Australia and New Zealand users only)**

- $\bullet$  The earpiece on the USB Speaker/Handset is magnetised and may retain small metallic objects.
- **For Australia users only:** This equipment has been tested and found to comply with Radiocommunications (Electromagnetic Compatibility) Standard 2008 limits for electromagnetic interference. Any modifications to any part of the system or to any peripherals may void the EMC compliance of the system or the peripherals.

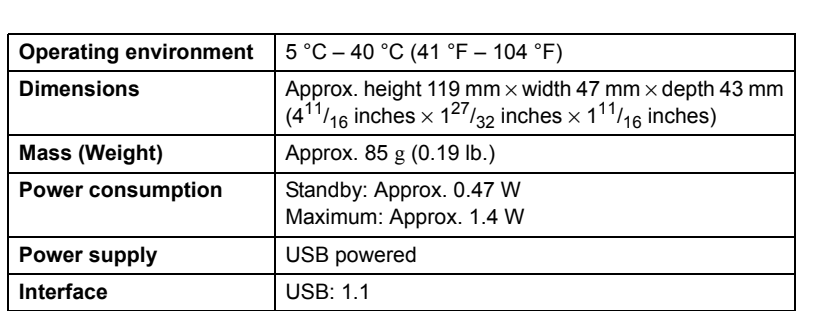

#### <span id="page-10-1"></span>**Specifications**

#### **Note:**

- $\bullet$  Design and specifications are subject to change without notice.
- The illustrations in these instructions may vary slightly from the actual product.

#### **Trademarks**

- $\bullet$  Microsoft, Windows, and Windows Vista are either registered trademarks or trademarks of Microsoft Corporation in the United States and/or other countries.
- $\bullet$  Mac OS is a trademark of Apple Inc., and registered in the U.S. and other countries.
- $\bullet$  All other trademarks identified herein are the property of their respective owners.

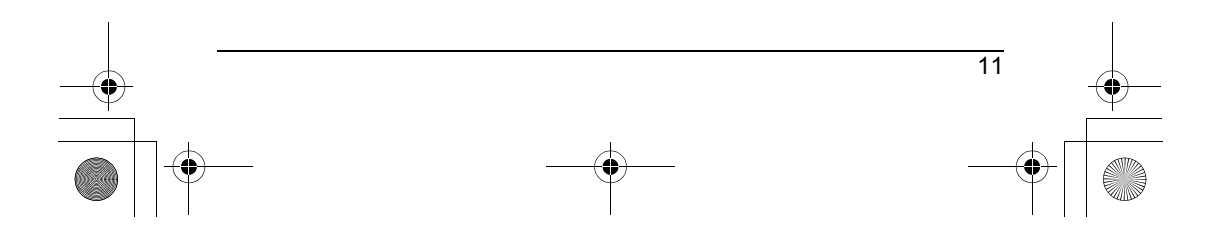

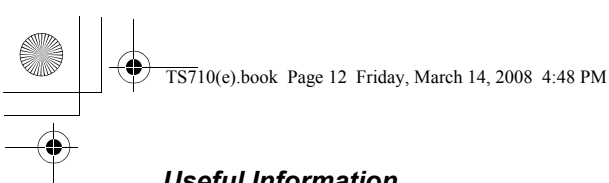

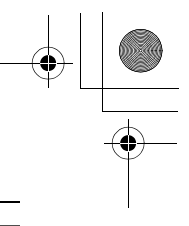

#### *Useful Information*

#### <span id="page-11-0"></span>**Customer services (for U.S. users only)**

#### *Customer Services Directory*

**Obtain Product Information and Operating Assistance; locate your nearest Dealer or Service Center; purchase Parts and Accessories; or make Customer Service and Literature requests by visiting our Web Site at:**

#### *http://www.panasonic.com/help*

**or, contact us via the web at:** 

#### *http://www.panasonic.com/contactinfo*

**You may also contact us directly at: 1-800-211-PANA (1-800-211-7262), Monday - Friday 9 am to 9 pm; Saturday - Sunday 10 am to 7 pm, EST.**

**TTY users (hearing or speech impaired users) can call 1-877-833-8855.**

## *Accessory Purchases*

**Purchase Parts, Accessories and Instruction Books online for all Panasonic Products by visiting our Web Site at:**

#### *http://www.pstc.panasonic.com*

**or, send your request by E-mail to:**

#### *npcparts@us.panasonic.com*

**You may also contact us directly at: 1-800-332-5368 (Phone) 1-800-237-9080 (Fax Only) (Monday - Friday 9 am to 9 pm, EST.) Panasonic Service and Technology Company 20421 84th Avenue South, Kent, WA 98032 (We Accept Visa, MasterCard, Discover Card, American Express, and Personal Checks.)**

**TTY users (hearing or speech impaired users) can call 1-866-605-1277.**

#### *Service in Puerto Rico*

12

**Panasonic Puerto Rico, Inc. San Gabriel Industrial Park, Ave. 65 de Infantería, Km. 9.5, Carolina, Puerto Rico 00985 Phone (787)750-4300, Fax (787)768-2910**

 $\overline{\text{TS7}}10(e)$ .book Page 13 Friday, March 14, 2008 4:48 PM

#### *Useful Information*

#### <span id="page-12-0"></span>**Warranty (for U.S. users only)**

**PANASONIC CONSUMER ELECTRONICS COMPANY, DIVISION OF PANASONIC CORPORATION OF NORTH AMERICA One Panasonic Way,** 

**PANASONIC PUERTO RICO, INC. San Gabriel Industrial Park, Ave. 65 de Infantería, Km. 9.5, Carolina, Puerto Rico 00985**

## **Secaucus, New Jersey 07094 Panasonic Accessory Products Limited Warranty**

#### **Limited Warranty Coverage**

✄

If your product does not work properly because of a defect in materials or workmanship, Panasonic Consumer Electronics Company or Panasonic Puerto Rico, Inc. (collectively referred to as "the warrantor") will, for the length of the period indicated on the chart below, which starts with the date of original purchase ("Limited Warranty period"), at its option either (a) repair your product with new or refurbished parts, or (b) replace it with a new or a refurbished product. The decision to repair or replace will be made by the warrantor.

 **Parts Labor Ninety (90) Days** Ninety (90) Days During the "Labor" Limited Warranty period there will be no charge for labor. During the "Parts" Limited Warranty period, there will be no charge for parts. You must mail-in your product prepaid during the Limited Warranty period. This Limited Warranty only applies to products purchased and serviced in the United States or Puerto Rico. This Limited Warranty is extended only to the original purchaser and only covers products purchased as new. A purchase receipt or other proof of the original purchase date is required for warranty service.

To obtain service in the U.S.A. please contact:

**PSTC (Panasonic) Exchange Center,**

**4900 George McVay Drive, Suite B Door #12, McAllen, TX 78503** panacare@us.panasonic.com

For assistance in Puerto Rico call Panasonic Puerto Rico, Inc. (787) 750- 4300 or fax (787) 768-2910.

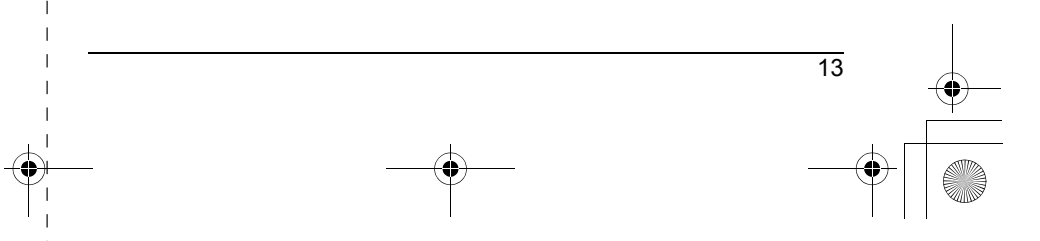

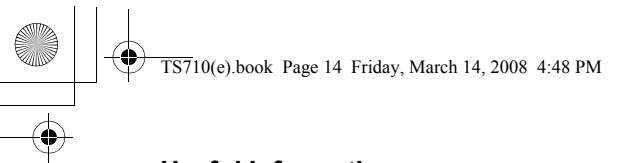

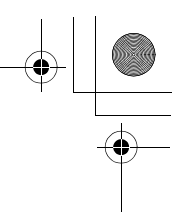

#### *Useful Information*

#### **Limited Warranty Limits And Exclusions**

This Limited Warranty ONLY COVERS failures due to defects in materials or workmanship, and DOES NOT COVER normal wear and tear or cosmetic damage. The Limited Warranty ALSO DOES NOT COVER damages which occurred in shipment, or failures which are caused by products not supplied by the warrantor, or failures which result from accidents, misuse, abuse, neglect, bug infestation, mishandling, misapplication, alteration, faulty installation, setup adjustments, misadjustment of consumer controls, improper maintenance, power line surge, lightning damage, modification, introduction of sand, humidity or liquids, commercial use such as hotel, office, restaurant, or other business or rental use of the product, or service by anyone other than a Factory Service Center or other Authorized Servicer, or damage that is attributable to acts of God.

**THERE ARE NO EXPRESS WARRANTIES EXCEPT AS LISTED UNDER "LIMITED WARRANTY COVERAGE". THE WARRANTOR IS NOT LIABLE FOR INCIDENTAL OR CONSEQUENTIAL DAMAGES RESULTING FROM THE USE OF THIS PRODUCT, OR ARISING OUT OF ANY BREACH OF THIS LIMITED WARRANTY.** (As examples, this excludes damages for lost time, travel to and from the servicer. The items listed are not exclusive, but are for illustration only.) **ALL EXPRESS AND IMPLIED WARRANTIES, INCLUDING THE WARRANTY OF MERCHANTABILITY, ARE LIMITED TO THE PERIOD OF THE LIMITED WARRANTY.**

Some states do not allow the exclusion or limitation of incidental or consequential damages, or limitations on how long an implied warranty lasts, so the exclusions may not apply to you.

This Limited Warranty gives you specific legal rights and you may also have other rights which vary from state to state. If a problem with this product develops during or after the Limited Warranty period, you may contact your dealer or Service Center. If the problem is not handled to your satisfaction, then write to the warrantor's Consumer Affairs Department at the addresses listed for the warrantor.

**PARTS AND SERVICE, WHICH ARE NOT COVERED BY THIS LIMITED WARRANTY, ARE YOUR RESPONSIBILITY.**

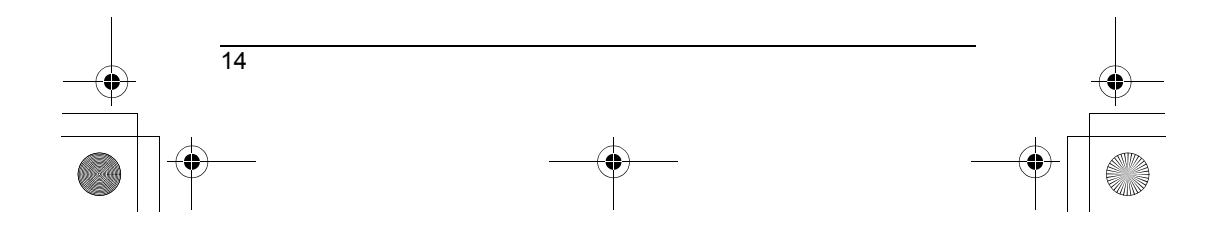

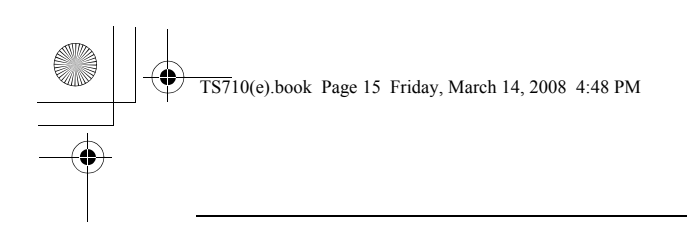

#### <span id="page-14-0"></span>**Warranty (for Canada users only)**

**Panasonic Canada Inc.** 5770 Ambler Drive, Mississauga, Ontario L4W 2T3 **PANASONIC PRODUCT - LIMITED WARRANTY**

*Useful Information*

#### **EXCHANGE PROGRAM**

Panasonic Canada Inc. warrants this product to be free from defects in material and workmanship and agrees to replace the product for a period as stated below from the date of original purchase.

Telephone Accessory / Product - One (1) year

#### **LIMITATIONS AND EXCLUSIONS**

This warranty does not apply to products purchased outside Canada or to any product which has been improperly installed, subjected to usage for which the product was not designed, misused or abused, damaged during shipping, or which has been altered or repaired in any way that affects the reliability or detracts from the performance, nor does it cover any product which is used commercially. This warranty is extended to the original end user purchaser only. A purchase receipt or other proof of date of original purchase is required before warranty service is performed.

**THIS EXPRESS, LIMITED WARRANTY IS IN LIEU OF ALL OTHER WARRANTIES, EXPRESS OR IMPLIED, INCLUDING ANY IMPLIED WARRANTIES OF MERCHANTABILITY AND FITNESS FOR A PARTICULAR PURPOSE.** 

#### **IN NO EVENT WILL PANASONIC CANADA INC. BE LIABLE FOR ANY SPECIAL, INDIRECT OR CONSEQUENTIAL DAMAGES.**

In certain instances, some jurisdictions do not allow the exclusion or limitation of incidental or consequential damages, or the exclusion of implied warranties, so the above limitations and exclusions may not be applicable.

#### **CONTACT INFORMATION**

**For product information and operation assistance,** please contact:

Our Customer Care Centre: Telephone #: (905) 624-5505

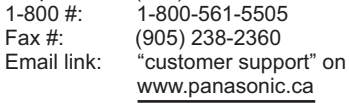

**For defective product exchange within the warranty period,** please contact the original dealer or our Customer Care Centre.

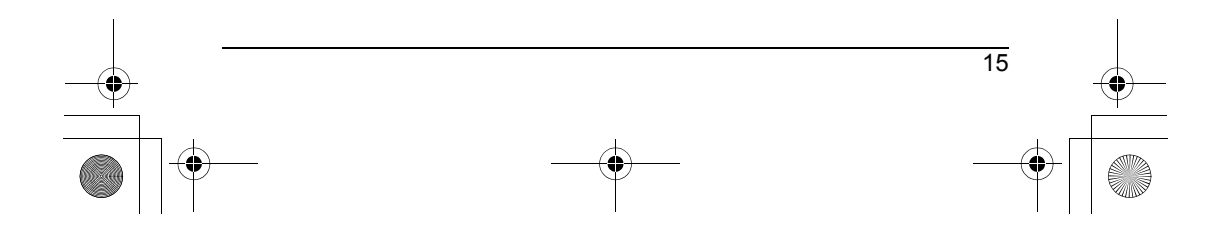

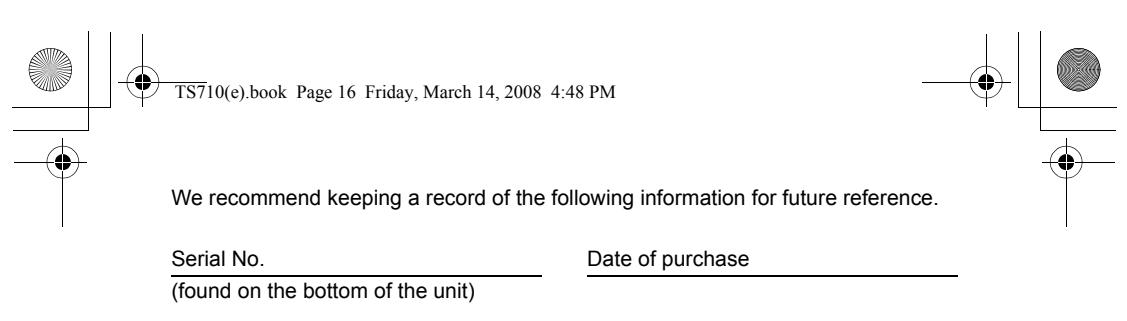

Name and address of dealer

h **Attach your purchase receipt here.**

#### **Sales Department:**

**Panasonic Consumer Electronics Company, Division of Panasonic Corporation of North America** One Panasonic Way, Secaucus, New Jersey 07094

**Panasonic Puerto Rico, Inc.** San Gabriel Industrial Park, Ave. 65 de Infantería, Km. 9.5, Carolina, Puerto Rico 00985

#### **Panasonic Canada Inc.**

5770 Ambler Drive, Mississauga, Ontario L4W 2T3

#### **Panasonic Australia Pty. Limited**

Austlink Corporate Park, 1 Garigal Road, Belrose NSW 2085, Australia Customer Support Centre Tel. No.: 132600 or website www.panasonic.com.au

#### **Panasonic New Zealand Limited**

350 Te Irirangi Drive, East Tamaki, Private Bag 14911 Panmure, Auckland, New Zealand Customer Support Centre Tel.No.: (09) 272 0178 or website www.panasonic.co.nz

N<sub>52</sub>

#### **Panasonic Systems Company**

P.O.Box 1711, Halfway House, 1685, SOUTH AFRICA Helpdesk contact telephone number.: 086 11 77 777

#### **Panasonic Communications Co., Ltd.**

1-62, 4-chome, Minoshima, Hakata-ku, Fukuoka 812-8531, Japan

#### **Copyright:**

16

This material is copyrighted by Panasonic Communications Co., Ltd., and may be reproduced for internal use only. All other reproduction, in whole or in part, is prohibited without the written consent of Panasonic Communications Co., Ltd. © 2008 Panasonic Communications Co., Ltd. All Rights Reserved.

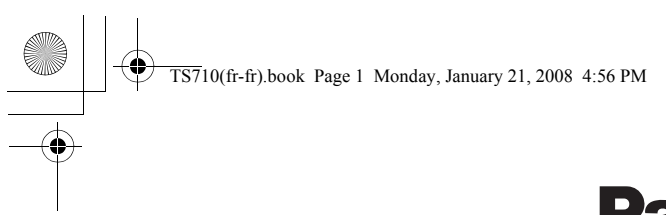

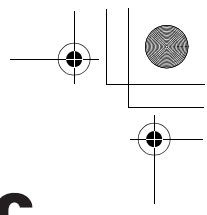

## **Panasonic**

#### **Manuel d'utilisation**

**Combiné/haut-parleur USB**

Nº de modèle **KX-TS710**

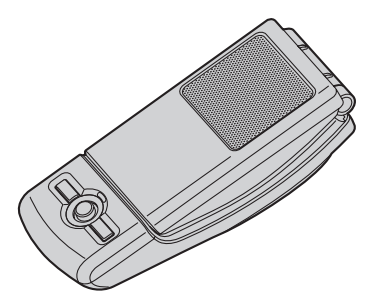

LLire attentivement ce manuel avant d'utiliser l'appareil et le conserver.

LN'utiliser que le câble USB fourni avec l'appareil.

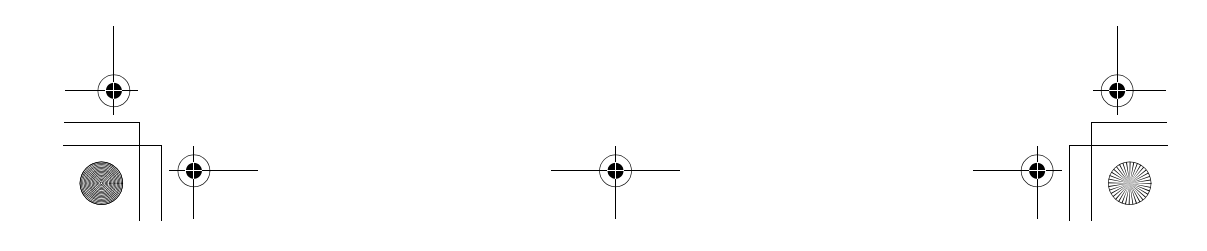

## $\bigcirc$

TS710(fr-fr).book Page 2 Monday, January 21, 2008 4:56 PM

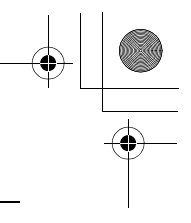

## *Sommaire*

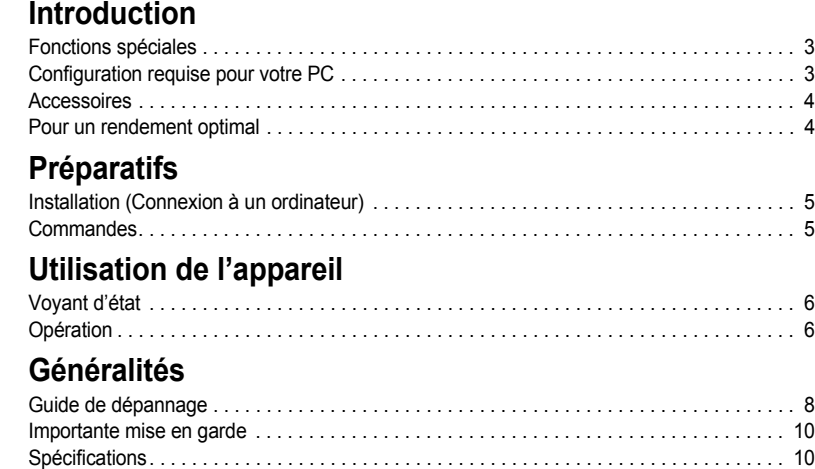

[Garantie \(pour utilisateurs au Canada seulement\) . . . . . . . . . . . . . . . . . . . . . . . . . . . . . . . 11](#page-14-0)

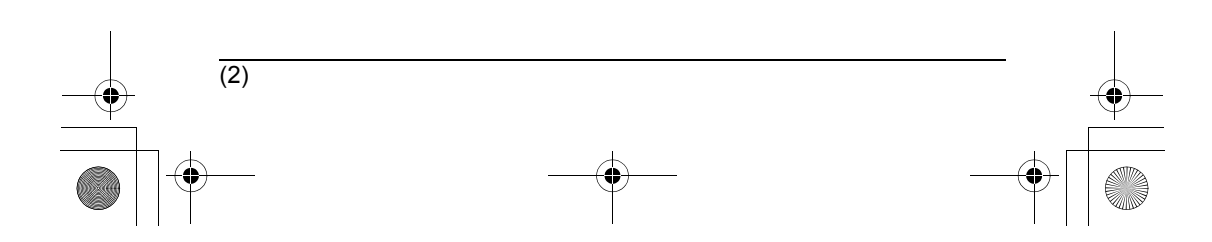

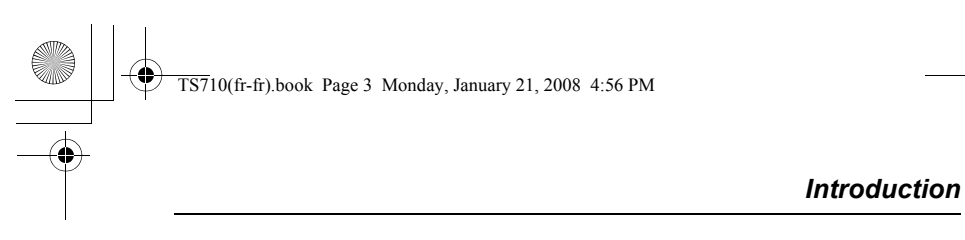

**Nous vous remercions d'avoir arrêté votre choix sur ce combiné/haut-parleur USB Panasonic.**

#### <span id="page-18-0"></span>**Fonctions spéciales**

■ **Idéal pour effectuer des appels Internet gratuits ou des appels conférence** 

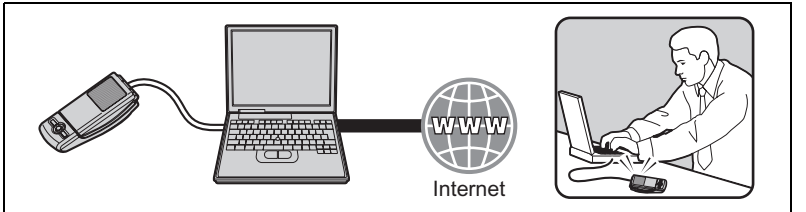

■ Ouvrez le rabat pour des conversations privées conventionnelles

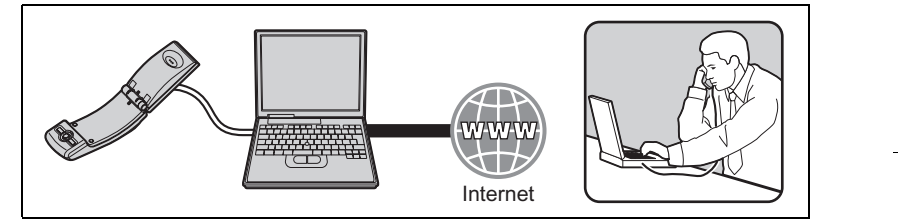

<span id="page-18-2"></span>■ **Idéal pour écouter de la musique**

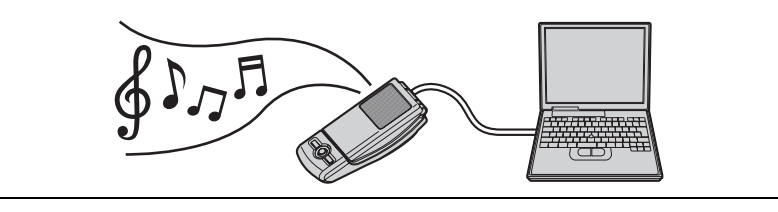

■ **Installation facile avec votre ordinateur**

#### <span id="page-18-1"></span>**Configuration requise pour votre PC**

La configuration requise doit être satisfaite pour utiliser l'appareil.

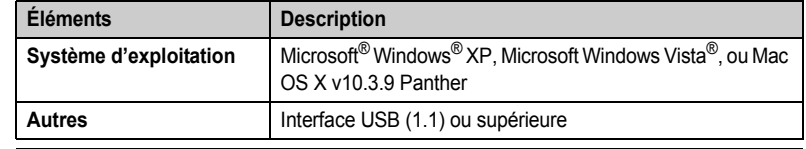

 $\overline{(3)}$ 

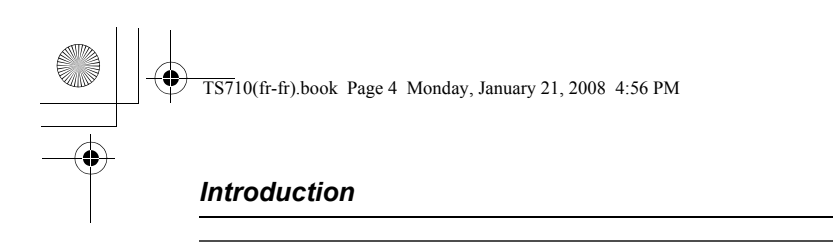

#### <span id="page-19-0"></span>**Accessoires**

#### **Accessoires inclus**

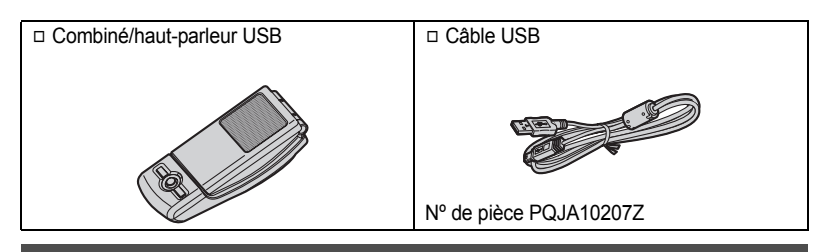

#### <span id="page-19-1"></span>**Pour un rendement optimal**

#### **Milieu ambiant**

- L Éloigner l'appareil de tout appareil générateur de bruit électrique tel que lampes fluorescentes et moteurs.
- L Ne pas exposer l'appareil à la fumée, à la poussière, à des températures élevées et à des vibrations.
- L Ne pas exposer l'appareil aux rayons directs du soleil.
- L Ne pas déposer d'objets lourds sur l'appareil.
- L Si l'appareil n'est pas utilisé pendant une longue période, le déconnecter de l'ordinateur.
- L Ne pas placer l'appareil près de sources de chaleur telles que radiateurs, cuisinières, etc. Ne pas le placer dans un endroit où la température est inférieure à 5 °C (41 °F) ou supérieure à 40 °C (104 °F). Ne pas placer l'appareil dans un sous-sol humide.

#### **Connexions**

- L Connectez l'appareil à un port USB sur votre ordinateur. Pour un rendement optimal, ne branchez pas plus d'un appareil à un ordinateur et ne faites pas la connexion de l'appareil à l'ordinateur au moyen d'un concentrateur.
- L L'appareil peut ne pas s'éteindre et peut consommer de l'électricité sans égard à ce que votre ordinateur soit en ou hors marche. Connectant ou déconnectant l'appareil d'un ordinateur en marche mettra l'appareil hors marche. Nous vous recommandons de déconnecter l'appareil de votre ordinateur lorsque vous ne l'utilisez pas.

#### **Entretien de routine**

 $(4)$ 

- L **Nettoyer la surface extérieure de l'appareil avec un linge sec et doux. La surface pourrait s'érafler si elle est essuyée avec un chiffon abrasif.**
- L Ne pas utiliser de benzène, de solvants ou tout produit abrasif.

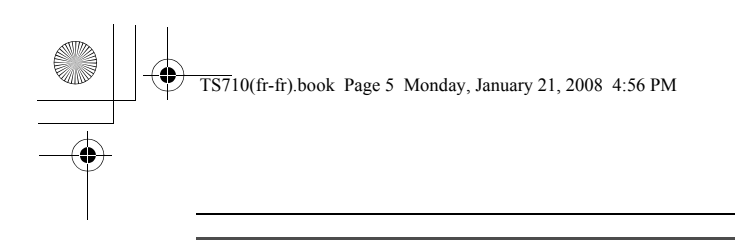

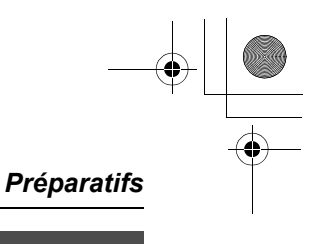

#### <span id="page-20-1"></span><span id="page-20-0"></span>**Installation (Connexion à un ordinateur)**

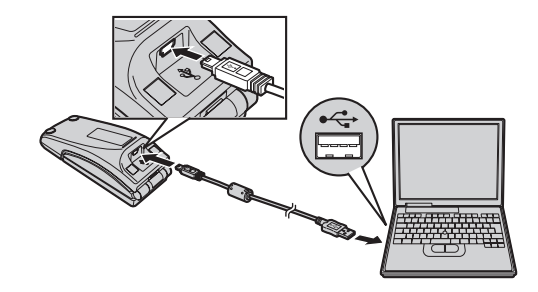

#### **Important:**

- L Amorcez le logiciel que vous désirez utiliser avec cet appareil après avoir effectué l'installation.
- Connectez l'appareil à votre ordinateur avec le câble USB fourni.
- Le voyant d'état s'illumine en rouge lorsque l'ordinateur est mis en marche. Si le rabat est ouvert, le voyant d'état s'illumine en bleu ([p. 6\)](#page-5-0).
- L Pour assurer une conformité continue en matière des limites d'émissions, n'utilisez que le câble blindé fourni avec l'appareil.

#### **Déconnexion de l'appareil** Débranchez le câble USB de l'ordinateur.

## **Commandes**

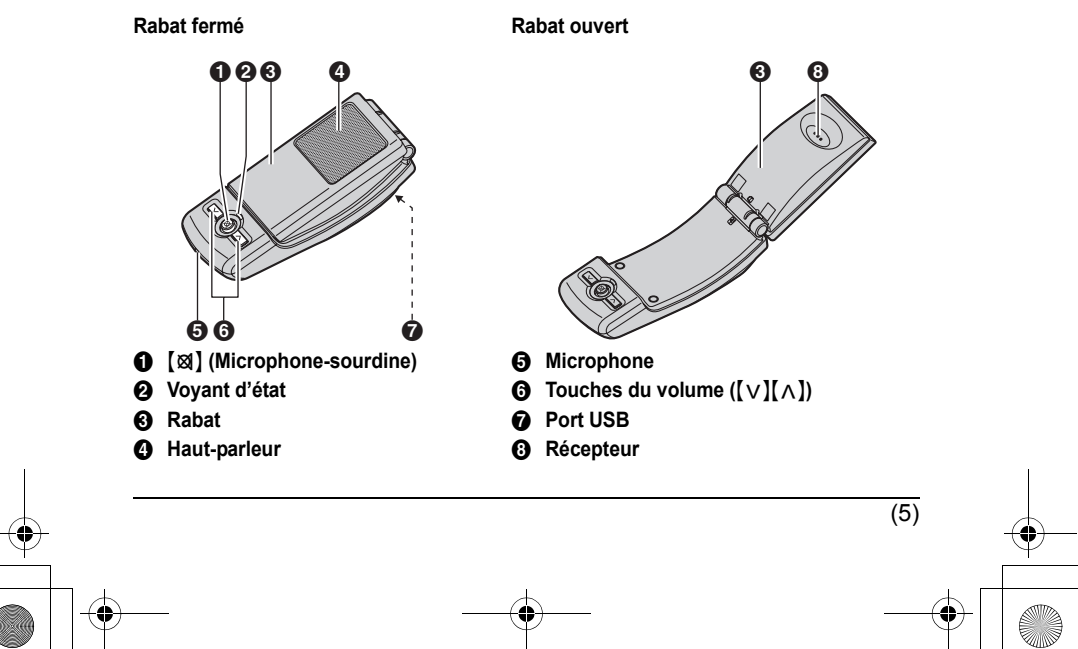

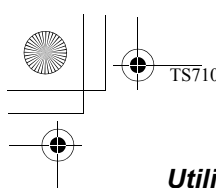

 $\overline{\text{TS7}}10$ (fr-fr).book Page 6 Monday, January 21, 2008 4:56 PM

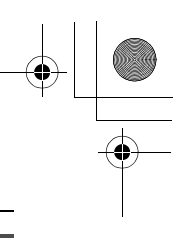

#### *Utilisation de l'appareil*

#### <span id="page-21-1"></span><span id="page-21-0"></span>**Voyant d'état**

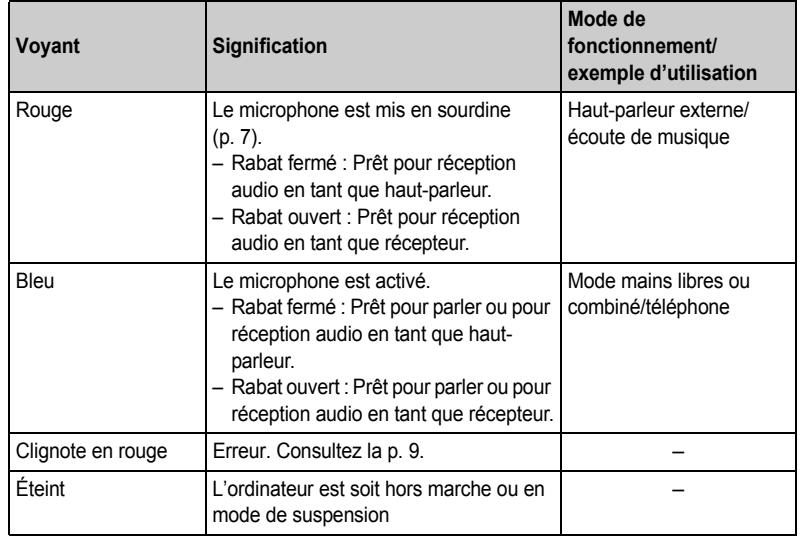

## **Opération**

#### **Utilisation du combiné pour effectuer des appels**

Ouvrez le rabat puis parlez.

● Pour commuter sur le mode mains libres, fermez le rabat et appuyez sur [図] jusqu'à ce que le voyant d'état s'illumine en bleu.

#### **Utilisation du mode mains libres pour effectuer des appels**

Fermez le rabat puis parlez. Lorsque le voyant d'état s'illumine en rouge, appuyez sur [)] pour désactiver la fonction microphone-sourdine ([p. 7\)](#page-6-0). Le voyant s'illuminera en bleu.

- L Parlez en alternance avec l'interlocuteur.
- L Pour passer au combiné, ouvrez le rabat.

#### **Nota:**

- L Utilisez le mode mains libres dans un environnement tranquille.
- L Cet appareil a été conçu pour fonctionner à proximité d'un ordinateur lorsqu'il est en mode mains libres. Il n'a pas été conçu pour être placé près de l'oreille en mode mains libres (lorsque le rabat est fermé).

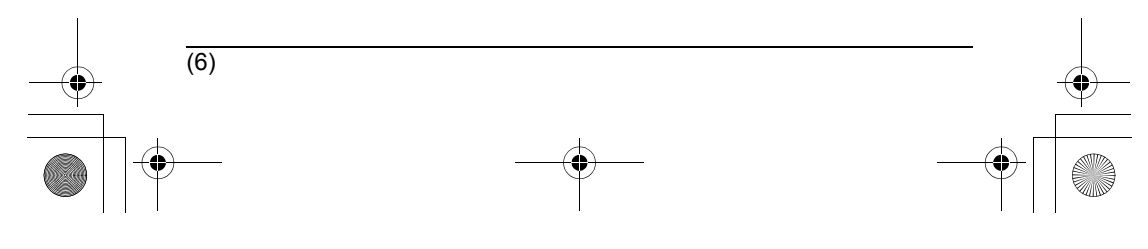

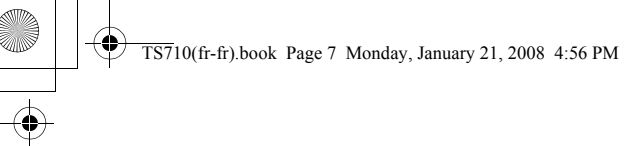

#### *Utilisation de l'appareil*

#### **Utilisation de l'appareil comme haut-parleur externe de l'ordinateur** Vous pouvez écouter les sons de votre ordinateur par l'entremise du haut-parleur de l'appareil lorsque son rabat est fermé.

L Appuyez sur {T} jusqu'à ce que le voyant d'état s'illumine en rouge pour activer la fonction microphone-sourdine pour un son plus clair.

#### **Réglage du volume du récepteur/haut-parleur**

6 niveaux disponibles.

Appuyez plusieurs fois sur  $[v]$  ou  $[\wedge]$ .

#### **Microphone-sourdine**

Lorsque la fonction microphone-sourdine est activée, il est possible d'entendre l'interlocuteur, mais celui-ci ne vous entends pas. De plus, elle conserve la clarté du son lorsque l'appareil est utilisé comme haut-parleur.

Pour activer cette fonction, appuyez sur [) jusqu'à ce que le voyant d'état s'illumine en rouge.

L Appuyez sur {T} de nouveau pour désactiver la fonction. L'ouverture du rabat désactivera également la fonction jusqu'à ce qu'il soit refermé.

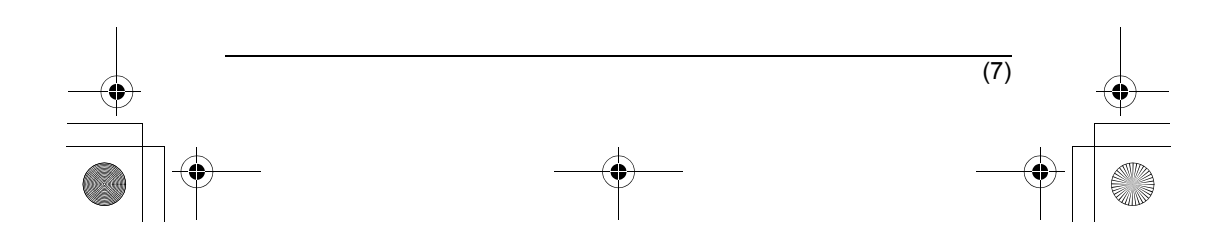

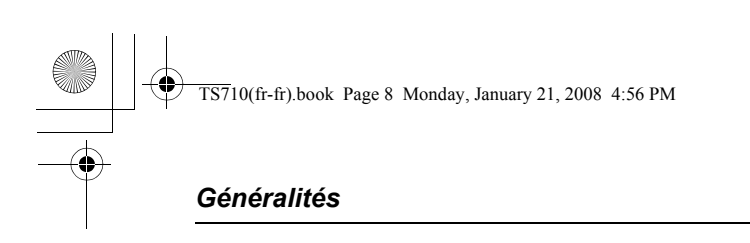

## **Guide de dépannage**

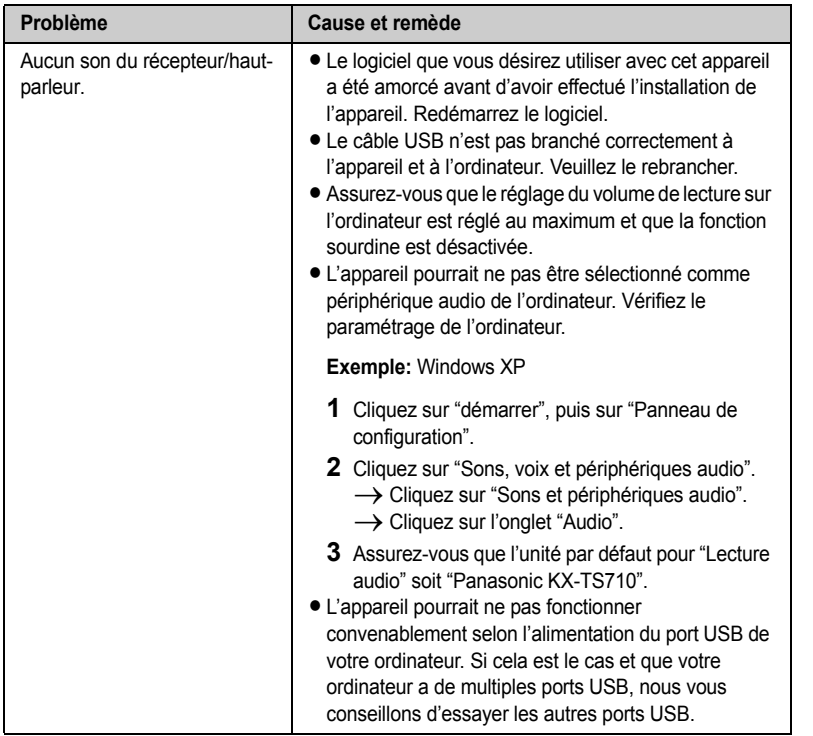

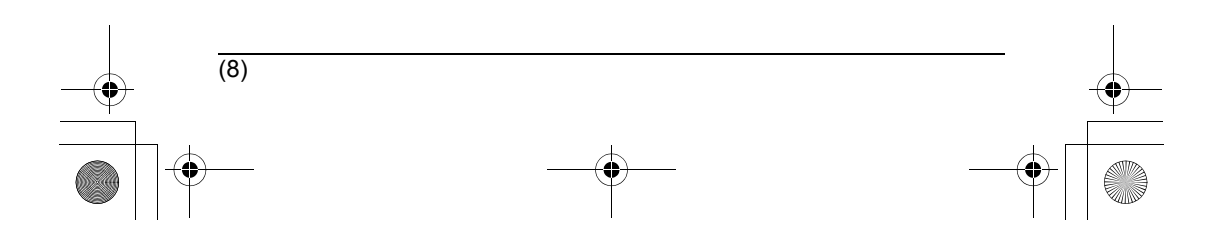

# $\overline{\text{TS710}}$ (fr-fr).book Page 9 Monday, January 21, 2008 4:56 PM

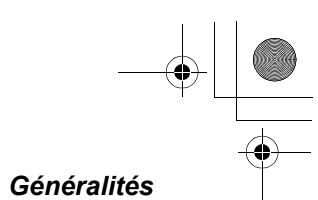

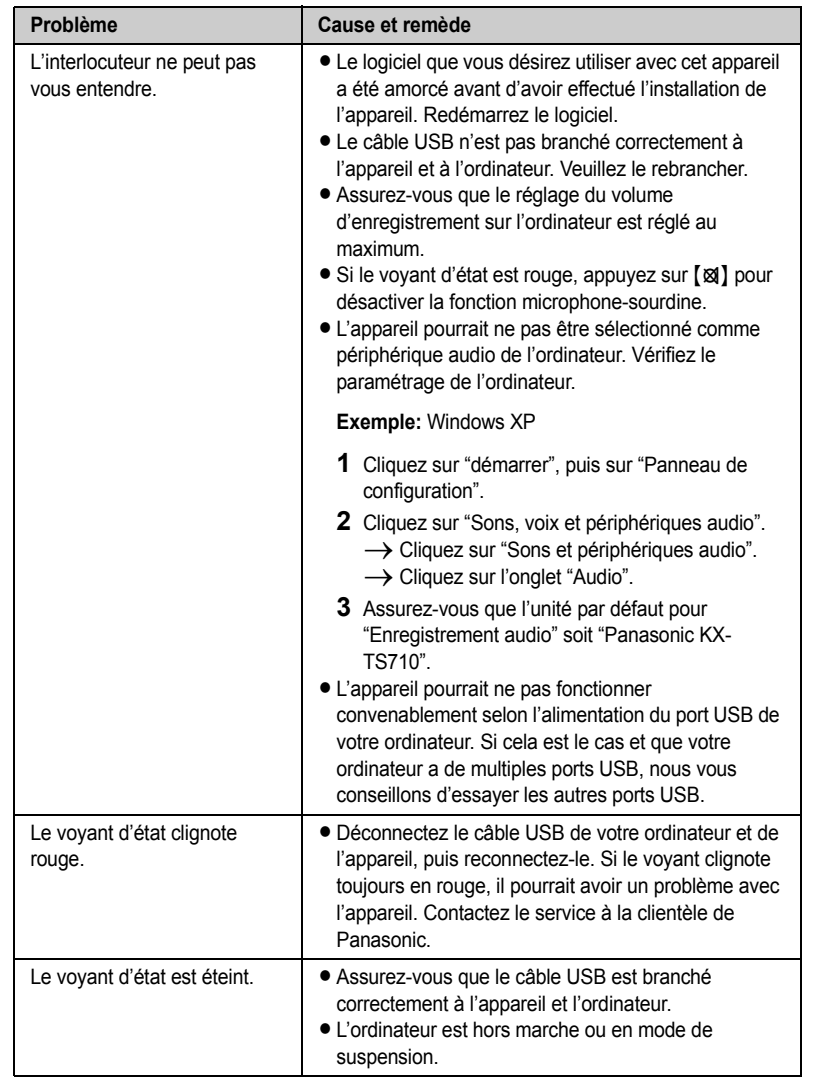

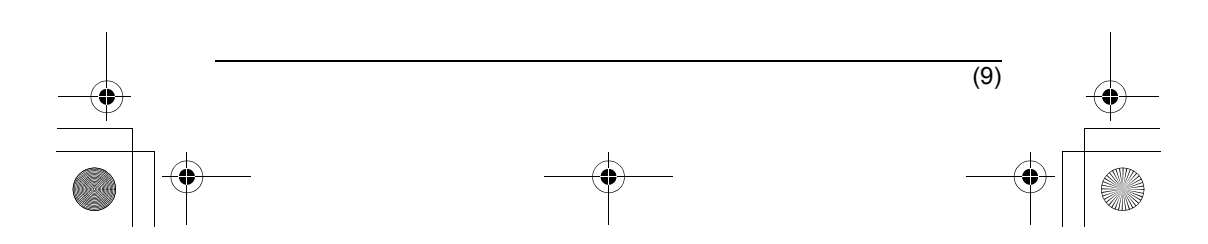

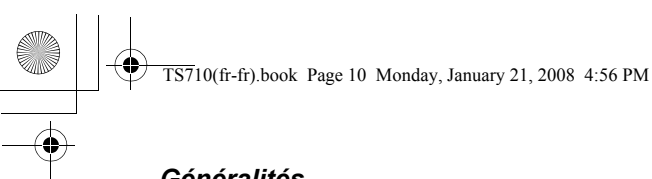

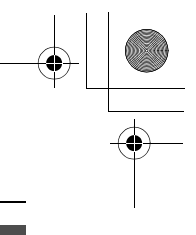

#### *Généralités*

#### <span id="page-25-0"></span>**Importante mise en garde**

- L Panasonic n'assume aucune responsabilité ni ne fournit aucune garantie pour les problèmes de sécurité pouvant survenir dans les conditions suivantes:
	- lorsque les paramètres de sécurité Internet n'étaient pas validés;
	- lorsqu'un logiciel VoIP (protocole de téléphonie sur Internet) a été utilisé.

#### <span id="page-25-1"></span>**Spécifications**

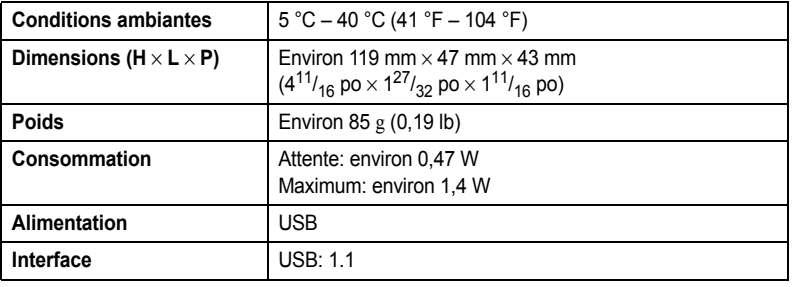

#### **Nota:**

- Le design et les spécifications peuvent être modifiés sans préavis.
- $\bullet$  Les illustrations de ce manuel peuvent ne pas représenter fidèlement l'appareil.

#### **Marques de commerce**

- L Microsoft, Windows et Windows Vista sont des marques déposées ou des marques de commerce de Microsoft Corporation aux États-Unis et(ou) dans d'autres pays.
- L Mac OS est une marque déposée ou une marque de commerce de Apple Inc. aux États-Unis et dans d'autres pays.
- L Toutes les autres marques de commerce identifiées au sein de ce manuel sont la propriété de leurs détenteurs respectifs.

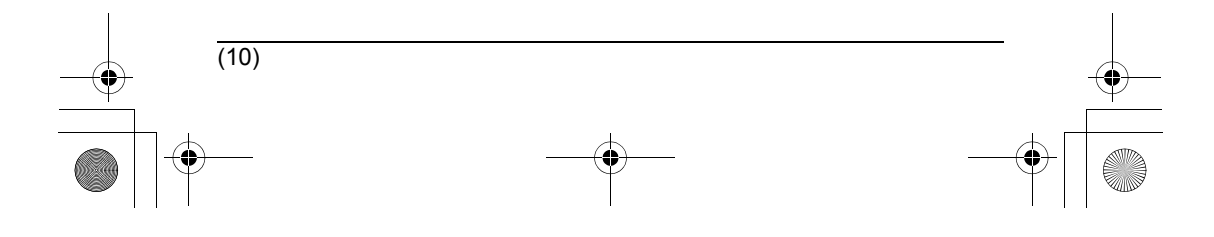

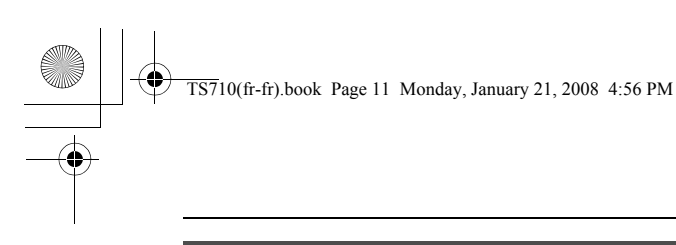

## **Garantie (pour utilisateurs au Canada seulement)**

**Panasonic Canada Inc.**

5770 Ambler Drive, Mississauga, Ontario L4W 2T3 **Certificat de garantie limitée Panasonic**

#### **PROGRAMME D'ÉCHANGE**

Panasonic Canada Inc. garantit cet appareil contre tout vice de fabrication et accepte de remplacer le produit pendant la période indiquée ci-dessous et commençant à partir de la date d'achat original.

**Appareils téléphoniques et accessoires Un (1) an**

#### **LIMITATIONS ET EXCLUSIONS**

Cette garantie n'est valide que pour les appareils achetés au Canada et ne couvre pas les dommages résultant d'une installation incorrecte, d'un usage abusif ou impropre ainsi que ceux découlant d'un accident en transit ou de manipulation. De plus, si l'appareil a été altéré ou transformé de façon à modifier l'usage pour lequel il a été conçu ou utilisé à des fins commerciales, cette garantie devient nulle et sans effet.

Cette garantie est octroyée à l'utilisateur original seulement. La facture ou autre preuve de la date d'achat original sera exigée pour toute réparation sous le couvert de cette garantie. **CETTE GARANTIE LIMITÉE ET EXPRESSE REMPLACE TOUTE AUTRE GARANTIE, EXPRESSE OU IMPLICITE, INCLUANT LES GARANTIES IMPLICITES DU CARACTÈRE ADÉQUAT POUR LA COMMERCIALISATION ET UN USAGE PARTICULIER. PANASONIC N'AURA D'OBLIGATION EN AUCUNE CIRCONSTANCE POUR TOUT DOMMAGE DIRECT, INDIRECT OU CONSÉCUTIF.**

Certaines juridictions ne reconnaissent pas les exclusions ou limitations de dommages indirects ou consécutifs, ou les exclusions de garanties implicites. Dans de tels cas, les limitations stipulées ci-dessus peuvent ne pas être applicables.

#### **DEMANDE DE RENSEIGNEMENTS**

**Pour des renseignements ou de l'aide sur le fonctionnement de l'appareil,** veuillez contacter

 notre service à la clientèle au : N° de téléphone : (905) 624-5505 Ligne sans frais : 1-800-561-5505 N° de télécopieur : (905) 238-2360 Lien courriel : "support à la clientèle" à www.panasonic.ca

**Pour l'échange de produits défectueux durant la période de garantie,** veuillez contacter votre détaillant ou notre service à la clientèle.

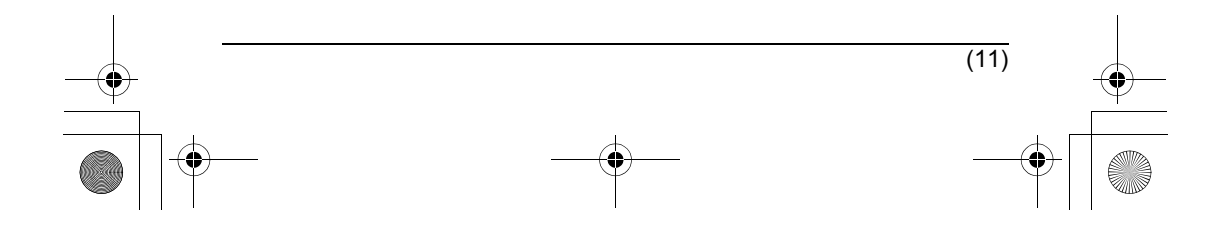

*Généralités*

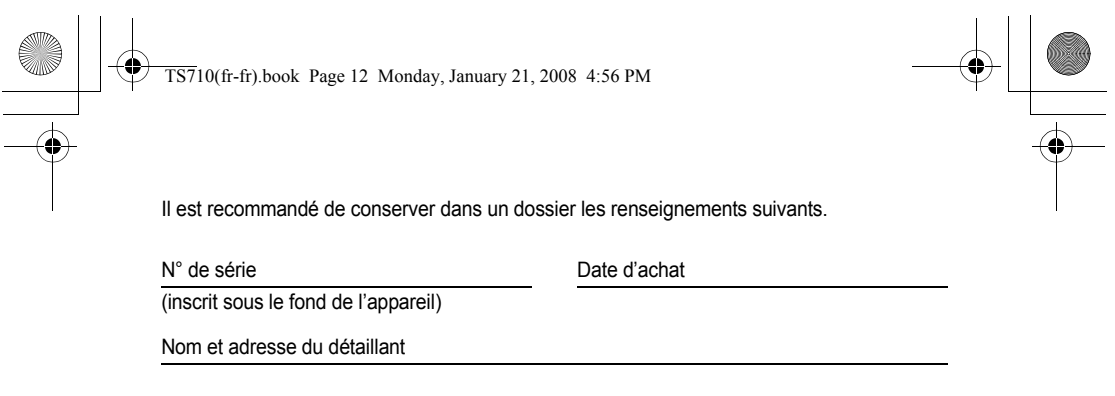

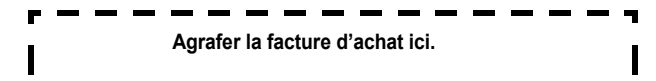

**Département des ventes : Panasonic Canada Inc.** 5770 Ambler Drive, Mississauga, Ontario L4W 2T3

**Panasonic Communications Co., Ltd.** 1-62, 4-chome, Minoshima, Hakata-ku, Fukuoka 812-8531, Japan

**Droits d'auteur:**

Ce matériel est la propriété de Panasonic Communications Co., Ltd. et ne peut être reproduit qu'à des fins d'utilisation interne. Toute autre reproduction, en tout ou en partie, est interdite sans l'autorisation écrite de Panasonic Communications Co., Ltd. © 2008 Panasonic Communications Co., Ltd. Tous droits réservés.

(12)

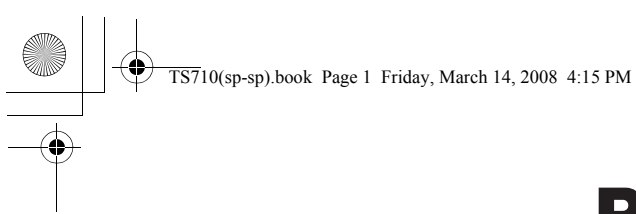

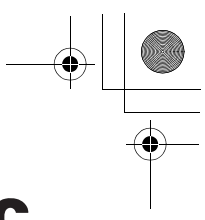

## **Panasonic**

#### **Manual de instrucciones**

**Auricular con altavoz, conector tipo USB**

Modelo N° **KX-TS710**

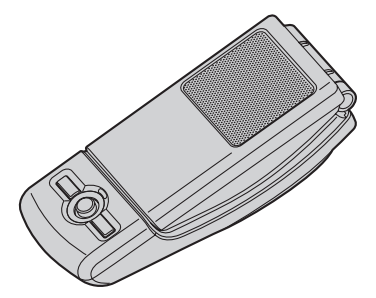

- · Lea este manual de instrucciones antes de usar la unidad y guárdelo para consultarlo en el futuro.
- LAsegúrese de utilizar el cable USB que se incluye con la unidad.

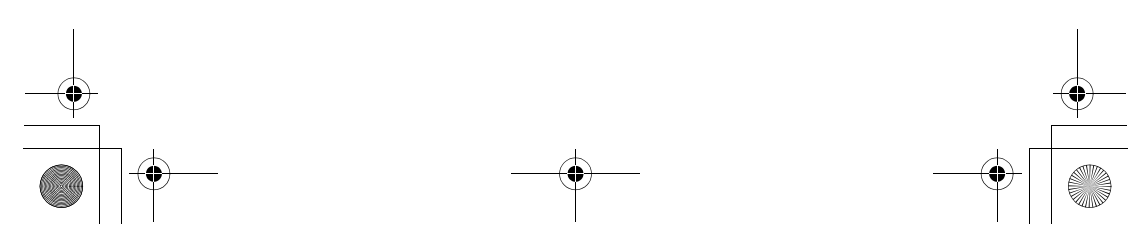

## ♦

TS710(sp-sp).book Page 2 Friday, March 14, 2008 4:15 PM

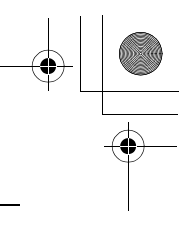

## *Índice*

#### **[Introducción](#page-2-0)**

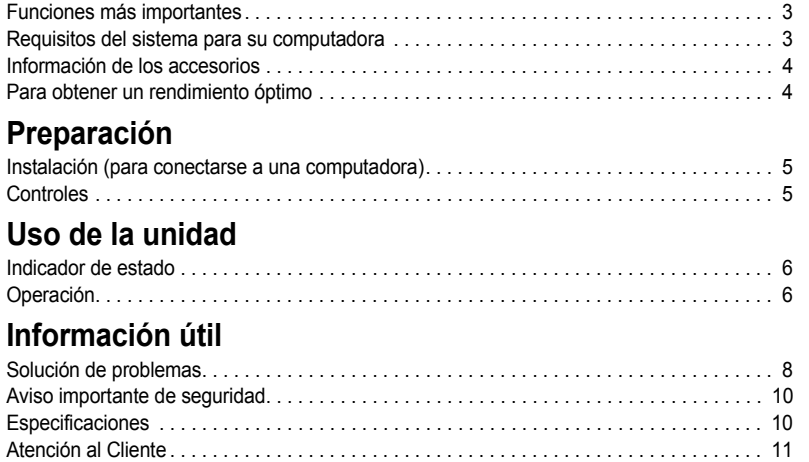

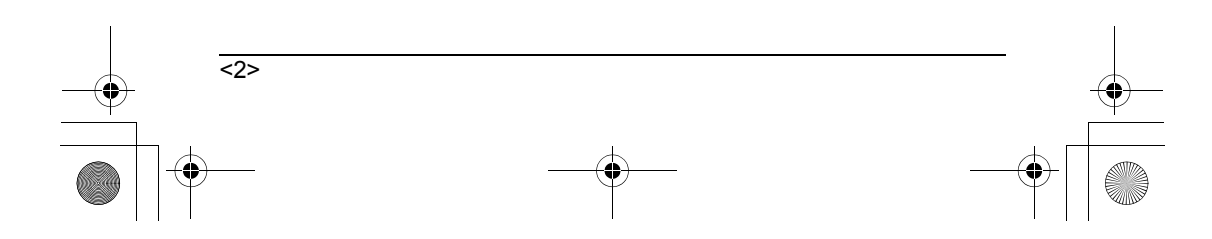

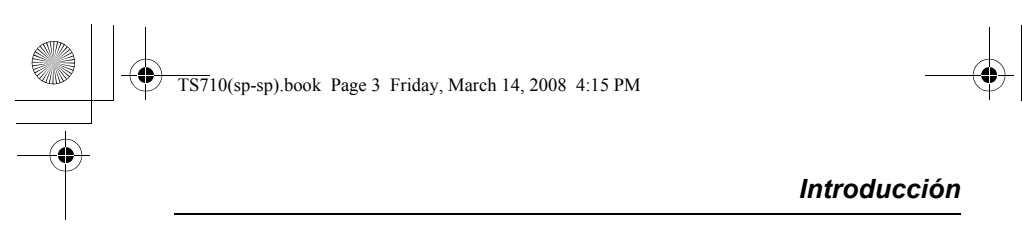

**Gracias por adquirir el auricular con altavoz, conector tipo USB de Panasonic.**

#### <span id="page-30-0"></span>**Funciones más importantes**

■ **Ideal para hacer llamadas gratuitas por internet y tener conferencias en grupo** 

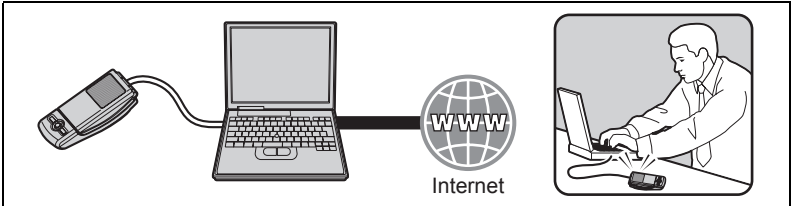

■ **Receptor con tapa que se abre para usarse en forma convencional para conversaciones privadas**

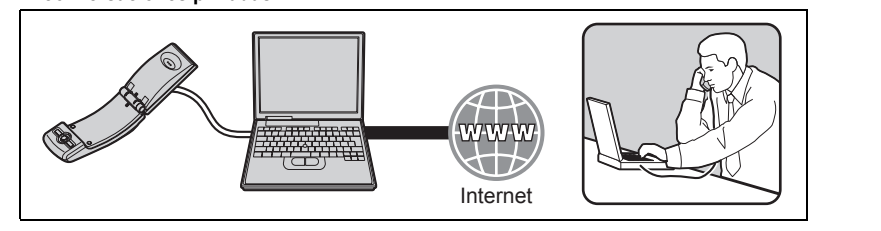

■ **Ideal para disfrutar música**

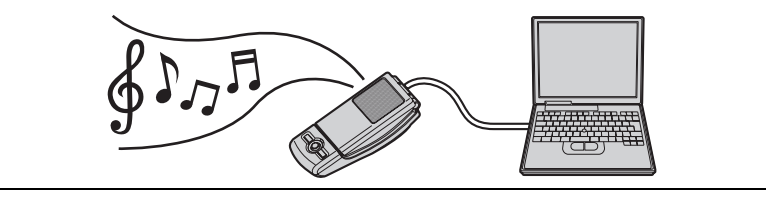

■ **Fácil de instalar en su computadora**

#### **Requisitos del sistema para su computadora**

El sistema debe cumplir con los siguientes requisitos a fin de utilizar la unidad.

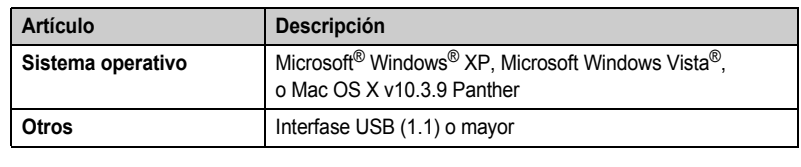

<3>

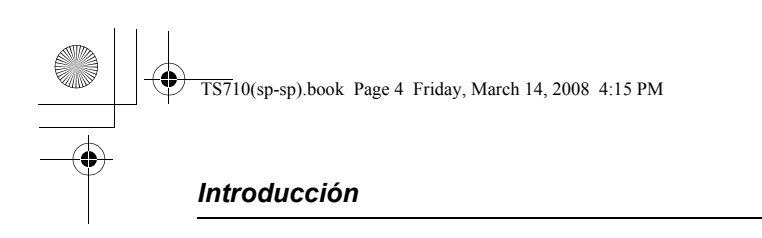

#### <span id="page-31-0"></span>**Información de los accesorios**

#### **Piezas incluidas**

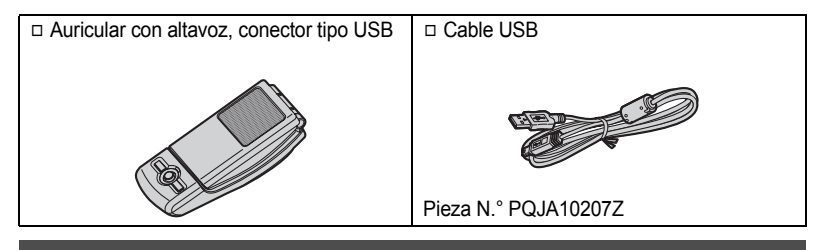

#### <span id="page-31-1"></span>**Para obtener un rendimiento óptimo**

#### **Ambiente**

- L Mantenga el producto alejado de dispositivos que generen ruido eléctrico, como lámparas fluorescentes y motores.
- L El producto debe mantenerse libre de humo, polvo, alta temperatura y vibraciones excesivas.
- L El producto no deberá exponerse a la luz directa del sol.
- $\bullet$  No coloque objetos pesados encima del producto.
- L Si no va a utilizar el producto durante un periodo largo de tiempo, desconéctelo de la computadora.
- · La unidad debe mantenerse alejada de las fuentes de calor como calentadores, estufas, etc. No debe colocarse en habitaciones con temperaturas inferiores a 5 °C o superiores a 40 °C. También debe evitar colocarla en sótanos húmedos.

#### **Conexiones**

- L Conecte la unidad a un puerto USB de su computadora. Para lograr un funcionamiento óptimo, no conecte más de una unidad a una sola computadora o la unidad a su computadora por medio de un concentrador.
- L Es posible que la unidad no se apague y consuma electricidad sin importar si su computadora está apagada o dormida. Al conectar o desconectar la unidad de una computadora activa, ésta se encenderá o apagará. Recomendamos que desconecte la unidad de su computadora cuando no lo esté usando.

#### **Cuidado de rutina**

 $\overline{5}$ 

- L **Utilice un paño suave y seco para limpiar el producto. La superficie exterior del producto puede rayarse si lo limpia o lo frota con un paño áspero.**
- $\bullet$  No utilice bencina, disolvente ni ningún polvo abrasivo.

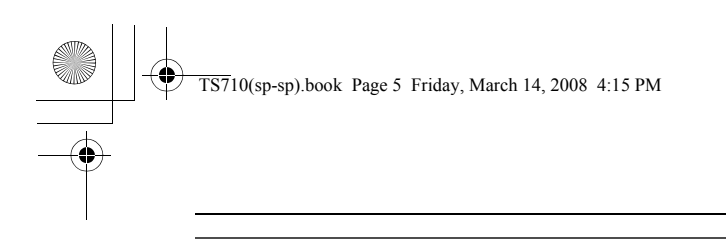

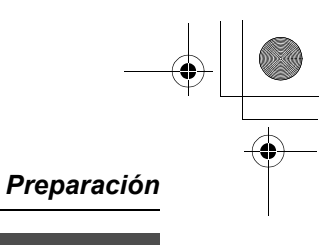

#### **Instalación (para conectarse a una computadora)**

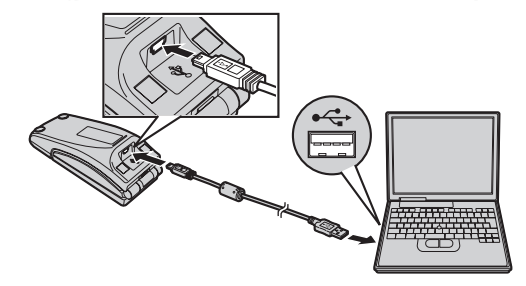

#### **Importante:**

L Inicie el software de la aplicación que desea usar con la unidad después de la instalación.

Conecte el cable USB que se incluye a la unidad y a su computadora.

- L El indicador de estado se ilumina en rojo cuando la computadora se enciende. Si la tapa se abre, el indicador de estado se ilumina en azul ([página 6](#page-5-0)).
- L Para asegurar el cumplimiento continuo con los límites de emisiones, utilice sólo el cable USB blindado que se incluye.

#### **Para desconectar la unidad**

Desconecte el cable USB de la computadora.

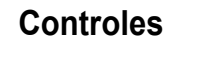

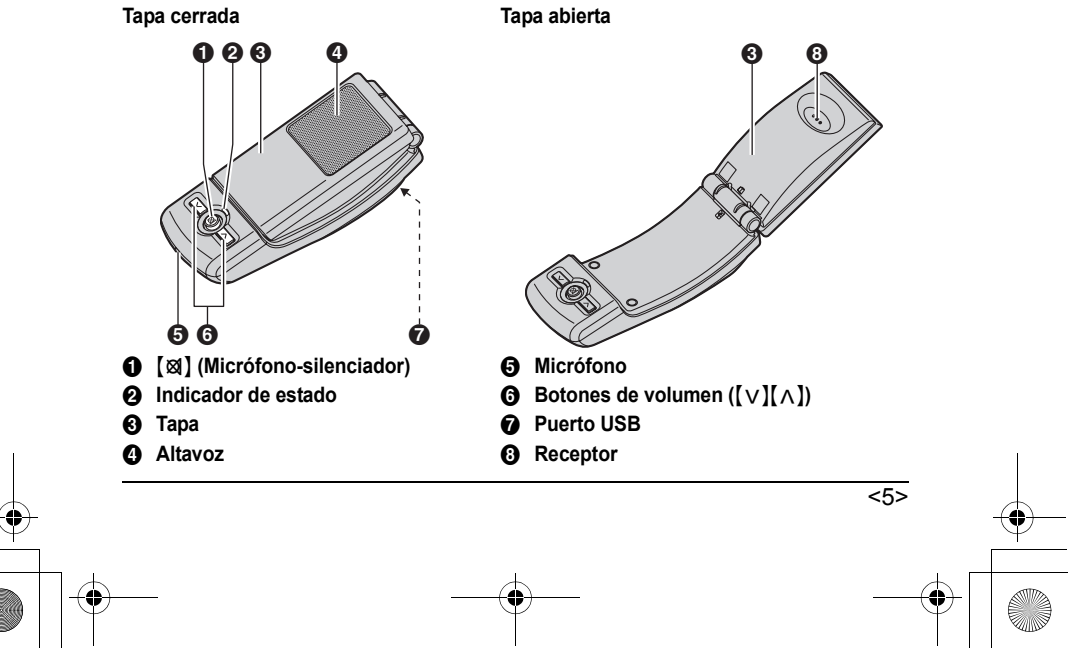

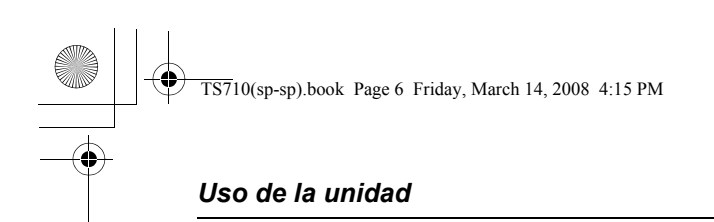

#### **Indicador de estado**

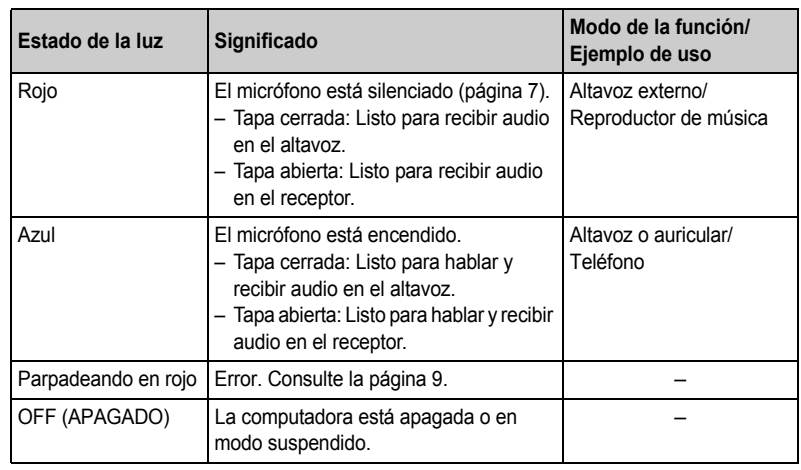

## **Operación**

#### **Cómo usar el receptor para llamadas**

Abra la tapa y hable.

● Para cambiar al altavoz, cierre la tapa y oprima [図] hasta que el indicador de estado se ilumine en azul.

#### **Cómo usar el altavoz para llamadas**

Cierre la tapa y hable. Cuando el indicador de estado se ilumine en rojo, oprima [xa] para apagar el micrófono-silenciador ([página 7](#page-6-0)). Entonces el indicador de estado cambia a azul.

- L Hable alternadamente con el otro usuario.
- L Para cambiar al receptor, abra la tapa.

#### **Nota:**

- $\bullet$  Use el altavoz en un ambiente silencioso.
- $\bullet$  La unidad está diseñada para operarse mientras se encuentra adyacente a la computadora cuando está en modo de altavoz. La unidad no está diseñada para usarse en el oído en modo de altavoz (al cerrar la tapa).

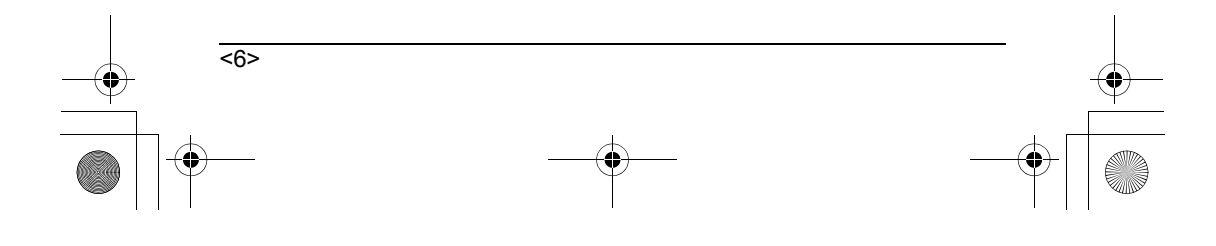

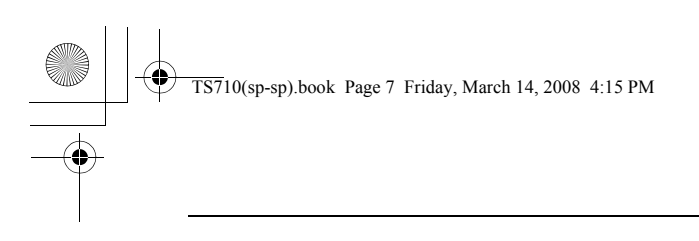

#### *Uso de la unidad*

#### **Cómo usar la unidad como el altavoz externo de la computadora** Puede escuchar sonido de la computadora por medio del altavoz de la unidad cuando la tapa está cerrada.

● Oprima [⊠] hasta que el indicador de estado se ilumine en rojo para activar el micrófonosilenciador y obtener un sonido más claro.

#### **Ajuste del volumen del receptor/altavoz** Hay 6 niveles disponibles.

Oprima  $[v]$  o  $[\wedge]$  repetidamente.

#### **Micrófono-silenciador**

Mientras el micrófono-silenciador esté encendido, usted podrá oír al otro usuario pero el otro usuario no podrá oírle a usted. Además, el sonido se mantiene claro al usar la unidad como altavoz externo.

Para activar la función, oprima  $[\boxtimes]$  hasta que el indicador de estado se ilumine en rojo.

● Oprima [⊠] de nuevo para desactivar la función. La función también se apaga al abrir la tapa, y permanece así hasta que se cierra de nuevo.

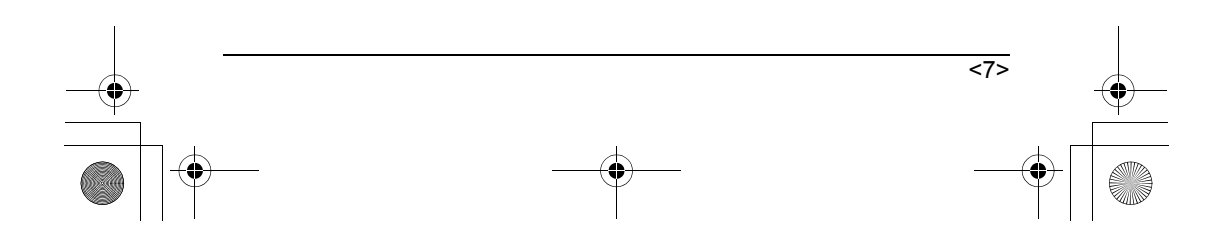

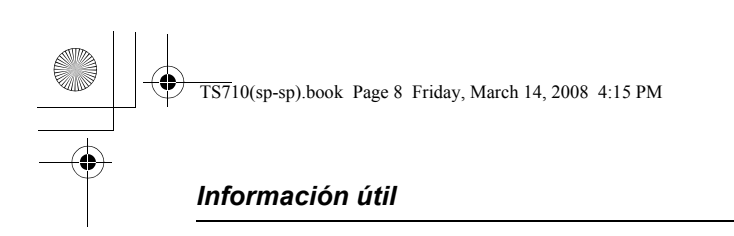

## **Solución de problemas**

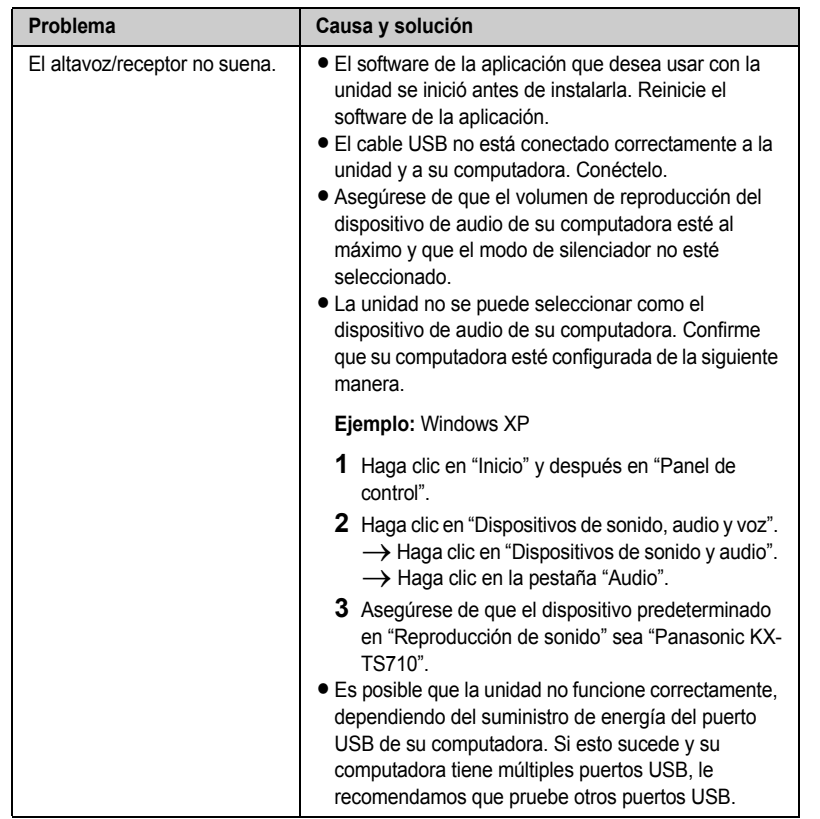

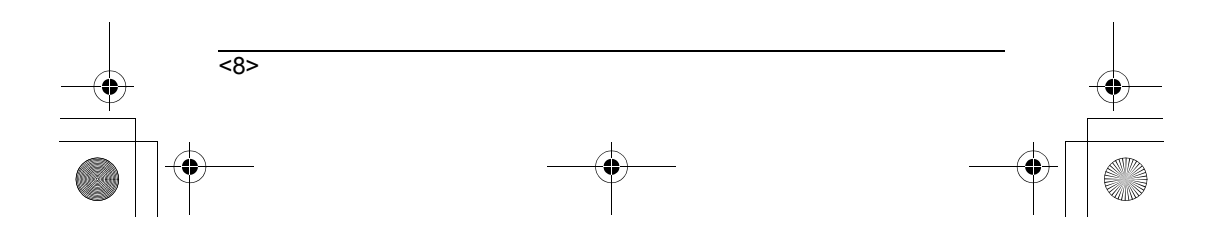

# $\overline{TS710(sp-sp)}$ .book Page 9 Friday, March 14, 2008 4:15 PM

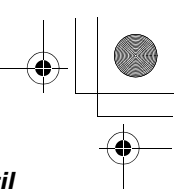

## *Información útil*

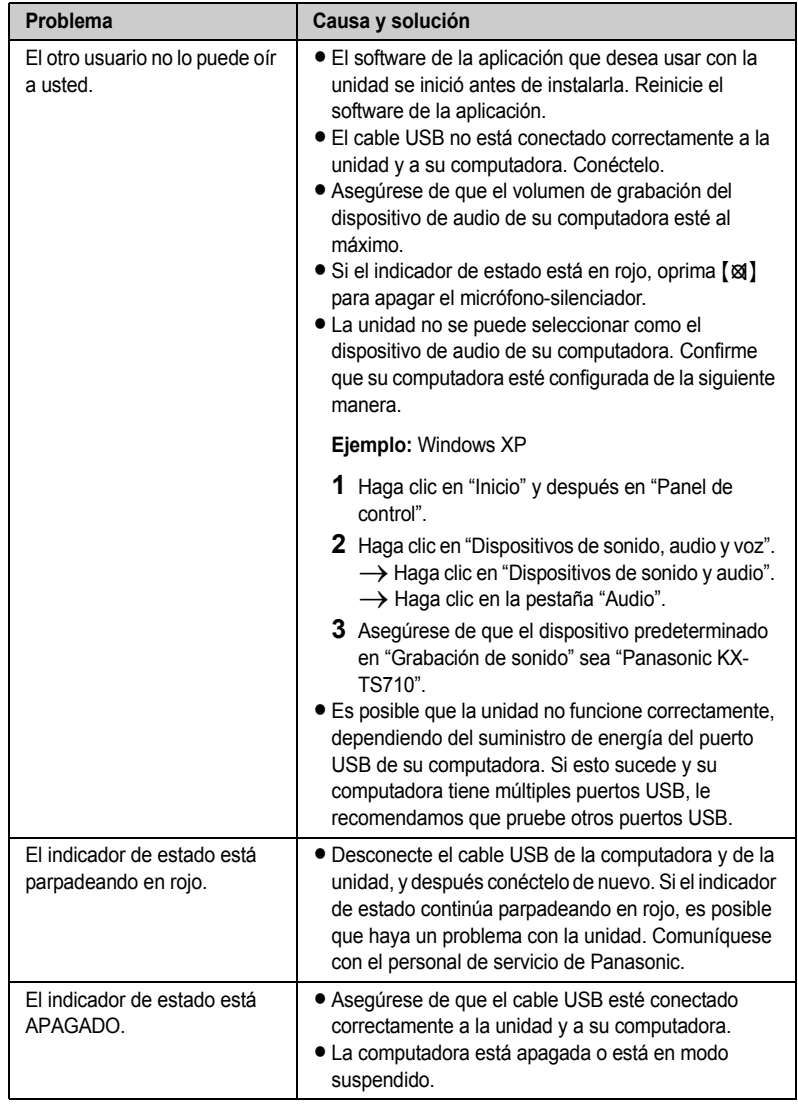

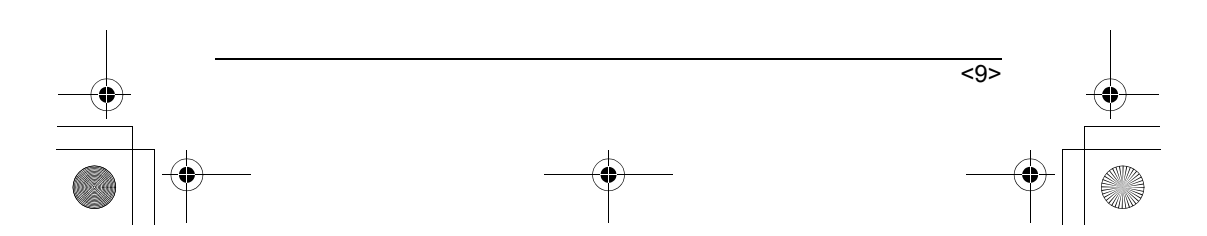

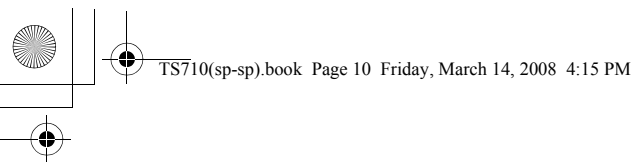

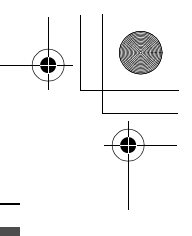

#### *Información útil*

#### **Aviso importante de seguridad**

- L Panasonic no puede aceptar ninguna responsabilidad o proporcionar garantías por problemas de seguridad que ocurran en los siguientes casos:
	- cuando la configuración de seguridad de internet no estaba activada durante el uso,
	- cuando se utilizó software de comunicación VoIP (Protocolo de Voz por Internet).

#### <span id="page-37-0"></span>**Especificaciones**

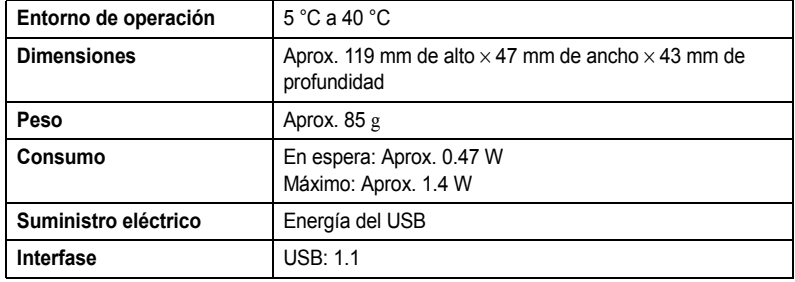

#### **Nota:**

- L El diseño y especificaciones están sujetos a cambio sin previo aviso.
- $\bullet$  Las ilustraciones de estas instrucciones pueden ser ligeramente diferentes al producto.

#### **Marcas registradas**

- L Microsoft, Windows y Windows Vista son marcas registradas o marcas comerciales de Microsoft Corporation en los Estados Unidos y otros países.
- $\bullet$  Mac OS es una marca comercial de Apple Inc., y está registrada en los Estados Unidos y otros países.
- L Todas las demás marcas comerciales que se identifican en el presente documento son propiedad de sus respectivos dueños.

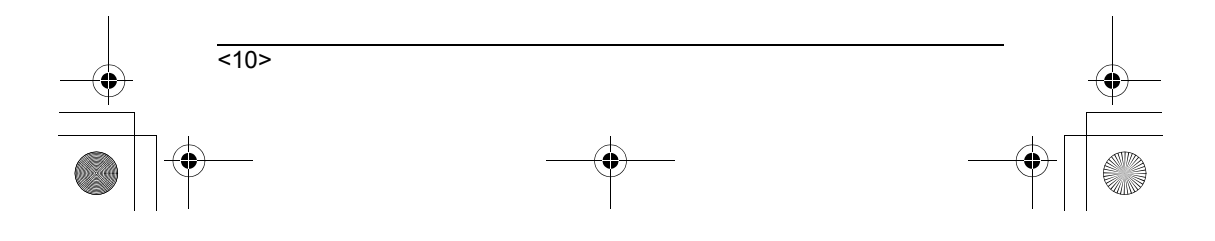

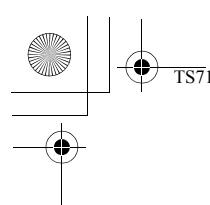

 $\overline{\text{TS7}}10(\text{sp-sp})$ .book Page 11 Friday, March 14, 2008 4:15 PM

#### *Información útil*

#### <span id="page-38-0"></span>**Atención al Cliente**

#### *Directorio de Atención al Cliente*

Obtenga información de productos y asistencia operativa; localice el distribuidor o Centro de Servicio más cercano; compre repuestos y accesorios a través de nuestro Sitio Web para América Latina:

#### *http://www.lar.panasonic.com*

**o también puede accesar** 

#### *http://www.panasonic.com.pa*

Además puede contactarnos directamente a través de nuestro Contact Center:

**Panamá 800-PANA (800-7262) Colombia 1-8000-94PANA (1-8000-947262) - Línea Nacional 635-PANA (635-7262) - Línea Bogotá** 

**Ecuador 1800-PANASONIC (1800-726276)**

#### *Servicio en México*

Para obtener información en la República Mexicana contáctenos a través de:

*email: atencion.clientes@mx.panasonic.com*

O a través de los siguientes números telefónicos: **01800-VIP-PANA (01800-847-7262) - Interior**

**(55) 5000-1200 - México D.F. y Area Metropolitana**

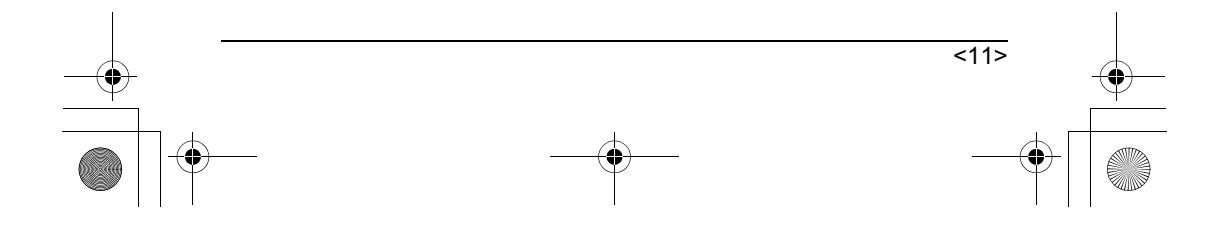

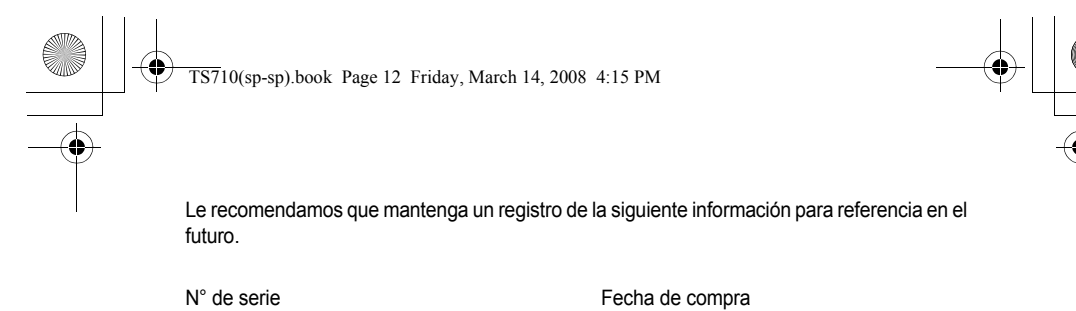

(se encuentra en la parte inferior de la unidad) Nombre y dirección del distribuidor

**Adjunte aquí su recibo de compra.**

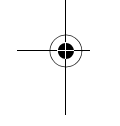

**Departamento de ventas: Panasonic de México S.A. de C.V.**  Moras No. 313, Col. Tlacoquemecatl del Valle, Del. Benito Juárez, C.P. 03200, México, D.F. (55) 5488-1000

**Panasonic Communications Co., Ltd.** 1-62, 4-chome, Minoshima, Hakata-ku, Fukuoka 812-8531, Japan

**Derechos de autor:**

Este material cuenta con derechos de autor propiedad de Panasonic Communications Co., Ltd., y se puede reproducir sólo para uso interno. Queda prohibida cualquier otra reproducción, total o parcial, sin consentimiento por escrito de Panasonic Communications Co., Ltd.

© 2008 Panasonic Communications Co., Ltd. Todos los derechos reservados.

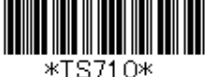

Ŧ

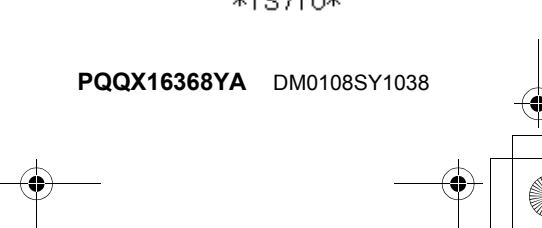